#### Anlage 1 zu SV-Nr.: 14-20 / V 07323Landeshauptstadt 煎 München **Direktorium**

# **Fachkonzept**

Konzeption und Planung einer neuen Intranetplattform für die Beschäftigten der Landeshauptstadt München

Fachkonzept\_aktuell\_V1.0.odt Version: V1.0 Datum: 19.07.2016 Status: final

Erstellt von: Bettina Link, Christoph Gernhäuser (D-III) Review:

strac\_konzept\_v.ott | V2.0 | Vorlage wurde erstellt von D-III-GB3 strac\_konzept\_v.ott | V2.0 | Vorlage wurde erstellt von D-III-GB3

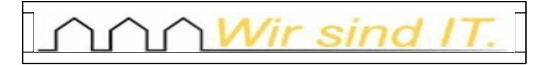

# **Änderungsnachweis**

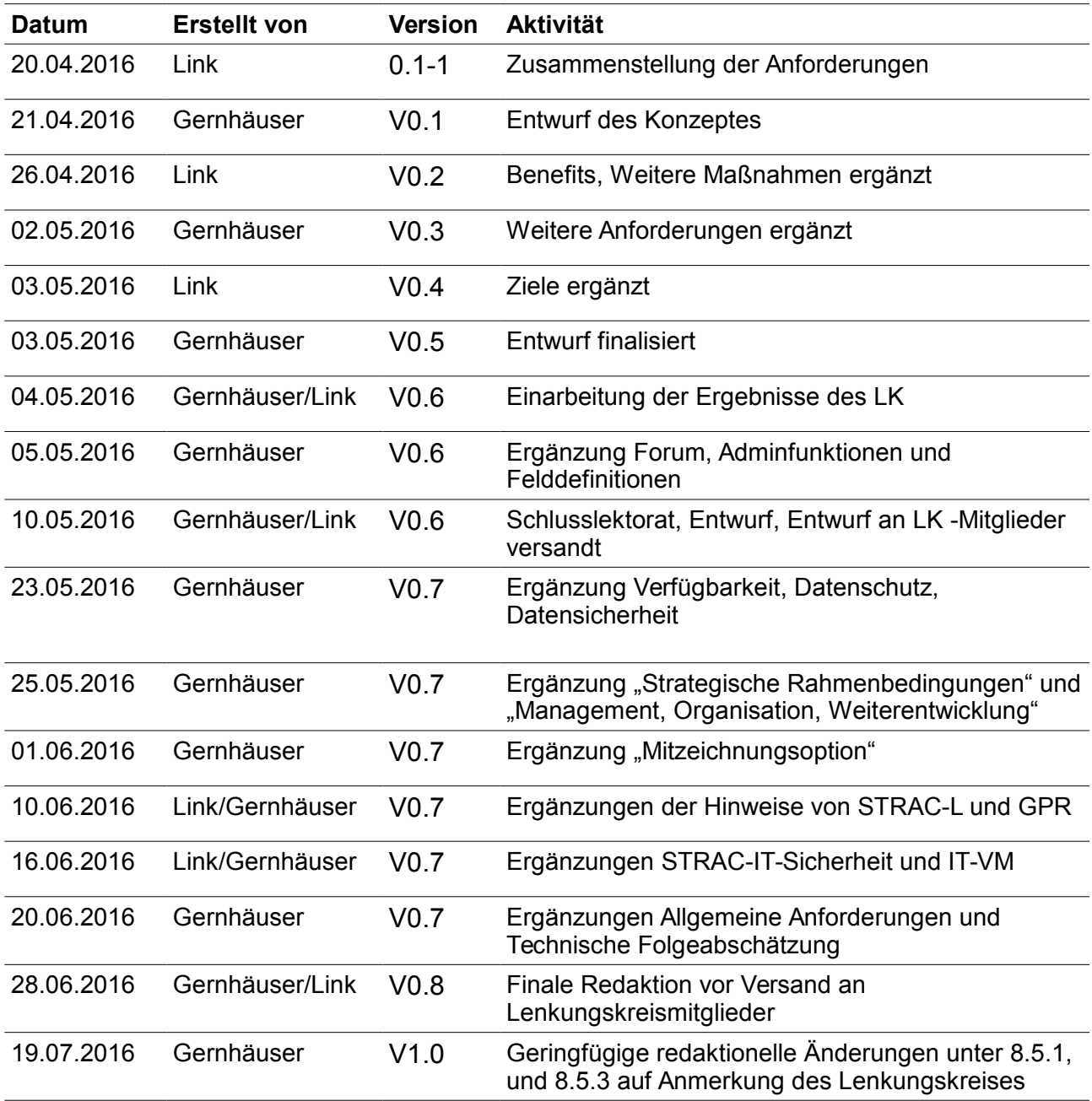

# Inhaltsverzeichnis

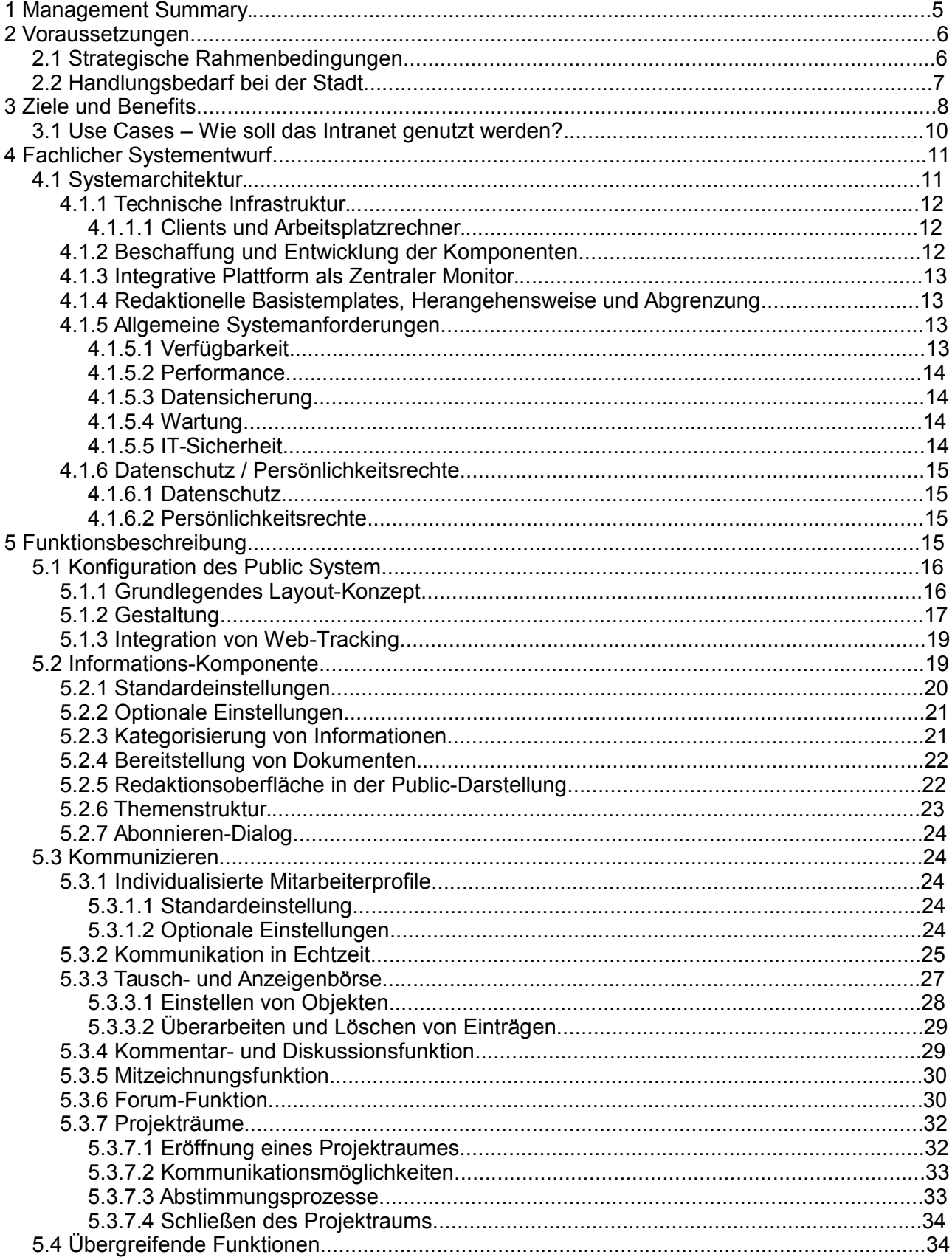

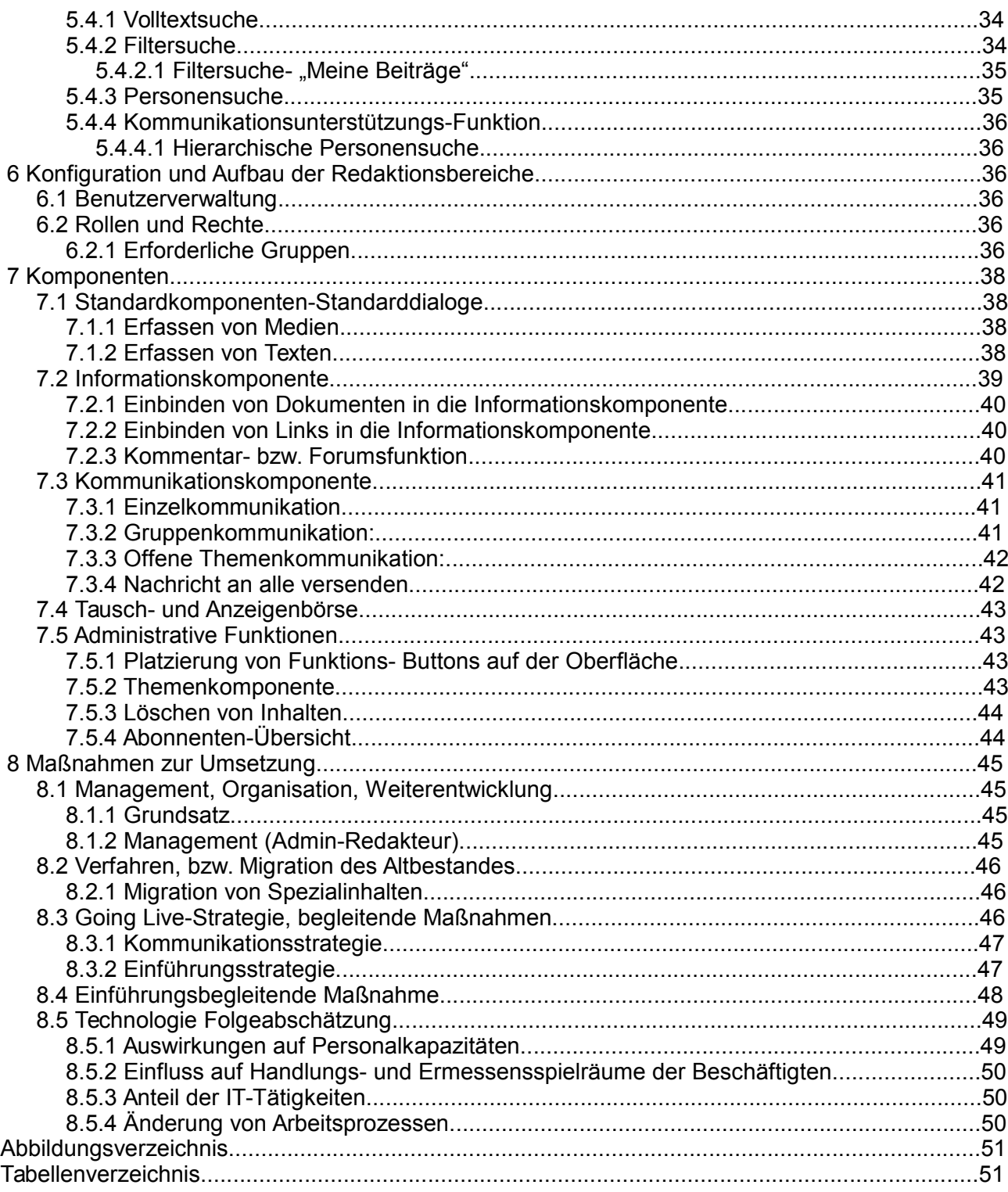

# **1 Management Summary**

*<// Pflicht< Zusammenfassung des wesentlichen Inhalts des gesamten Dokumentes auf circa einer Seite, um so schnell und effizient Informationen für das Management bereitzustellen. Es werden die Kernaussagen des Konzepts und eventuell auch noch eine Empfehlung für das weitere Vorgehen bereitgestellt.>< siehe auch Abschnitt "Management Summary" im Projektkompendium>>*

Dieses Konzept beschreibt die Anforderungen an ein neues Intranet für die Landeshauptstadt München. Im Kern steht die fachliche Beschreibung einer neuen Intranetplattform für die Beschäftigten der Landeshauptstadt München. Diese soll das derzeit im Einsatz befindliche, aber veraltete Intranetsystem ablösen. Allerdings beschreibt dieses Konzept nicht nur fachlich technische Anforderungen, sondern geht weit über ein "IT-Fachkonzept" hinaus. Es werden gleichermaßen strukturelle, prozessuale und organisatorische Anforderungen an die Einführung und Änderungen der Arbeitsprozesse dargestellt.

Zweck dieses Konzept sind zum einen eine grobkonzeptionelle, rein fachliche Beschreibung der Anforderungen und notwendigen Maßnahmen, die in einem Umsetzungsprojekt noch entsprechend detailliert zu spezifizieren sind. Zum anderen ist dieses Konzept die Grundlage einer Budgetschätzung für die Umsetzung, die im Rahmen einer Beschlussvorlage dem Stadtrat zur Entscheidung vorzulegen ist. Notwendige weitere Detailanpassungen und Präzesierungen einzelner Anforderungen sind im Rahmen dieses Prozesses an die Projektleitung übertragen.

Die nachfolgend aufgeführten Anforderungen basieren neben fachlichen Expertisen im Wesentlichen auf eine im Vorfeld durchgeführte moderierte Mitarbeiterbeteiligung.

So soll eine Plattform geschaffen werden, die einen zentralen Monitor darstellt, über den alle intern, den Mitarbeiterinnen und Mitarbeitern zur Verfügung stehenden Webapplikationen erreichbar und bedienbar gemacht werden. Neben diesem integrativen Charakter und den damit verbundenen technischen Anforderungen wird das System auch eigene Funktionen und Komponenten zur Verfügung stellen. Mit diesen werden zum einen Informationen zur Verfügung gestellt werden können. Gleichzeitig werden aber auch Kommunikation und Wissensmanagement unterstützt und möglich gemacht. Dabei soll die interdisziplinäre, aber auch die dienststellenübergreifende Zusammenarbeit gefördert werden. Zentrale Philosophie des neuen Intranet ist, das Bereitstellen von Informationen (Sender) rein nach thematischen und nicht nach organisatorischen Gesichtspunkten. Lediglich auf der Empfängerseite kann, aufgrund dessen Zugehörigkeit zu einer bestimmten Organisationseinheit, eine Verpflichtung zum Abonnieren (Empfangen) einer Information bestehen.

Die nachstehend aufgeführten Anforderungen beschreiben ein System, das Services zur Verfügung stellt. Die Nutzung dieser Services ist optional und unterliegt weitgehend keiner technischen Einschränkung hinsichtlich organisatorischer Zuständigkeiten. Diese sind von jeder Dienststelle selbst organisatorisch zu lösen.

Das Intranet versteht sich technologisch als Webapplikation, die nachstehend beschriebenen Funktionsumfang selbst zur Verfügung stellt. Gleichzeitig dient die Plattform als integrative Oberfläche, die andere, bereits vorhandene oder zukünftige Applikationen erreichbar macht.

# **2 Voraussetzungen**

*<// Optional< Beschreibung der Ausgangssituation; der Rahmenbedingungen;vorhandener Konzepte, Standards, Arbeitsmethoden, Referenzen, etc.>>*

# *2.1 Strategische Rahmenbedingungen*

Der strategische Rahmen, der die Maßnahmen zur Nutzung der Potenziale der Informations- und Kommunikationstechnologie umfasst, ist unter dem Stichpunkt "E-Government" zusammengefasst. Dabei werden hier "E-Government"-Maßnahmen so verstanden, dass die internen Abläufe in der Verwaltung sowie die dazu notwendigen Schnittstellen, Ebenen-übergreifend und effizient gestaltet werden. Also im weiteren Sinn die Vereinfachung und Durchführung von Prozessen zur Information, Kommunikation und Transaktion innerhalb behördlicher Institutionen.

Die Digitalisierung verändert den Alltag in Deutschland. Moderne Technik eröffnet neue und flexible Formen des Zusammenlebens. Die aus den technologischen Entwicklungen folgenden gesellschaftlichen Veränderungen bedeuten jedoch auch neue Gestaltungsmöglichkeiten und Herausforderungen in der Verwaltung. Mit dem Dachprojekt Bund Online 2020 hat die Bundesrepublik Deutschland eine Reihe von Projekten angestoßen, mit denen auch Städte und Kommunen unter einen gewissen Zugzwang kommen. Verwaltung muss stärker lernen, ihr Wissen zu teilen und sich zu vernetzen. Es sollen daher auch neue Wege der Zusammenarbeit im E-Government eingeschlagen werden. Das Informations- und Wissensmanagementsystem soll Elemente der Zusammenarbeit in Communities beinhalten und die Organisation von Fach-Netzwerken unterstützen.

Da hier bei einer Stadt wie München hunderte von Verwaltungsprozessen betroffen sind, ist eine effiziente Verwaltung ein gewichtiger Faktor im Wettbewerb der Regionen, aber auch ein signifikanter wirtschaftlicher Faktor der betreffenden Kommune.

Stadtverwaltungen stehen aber nicht nur im regionalen Wettbewerb, sondern auch durch eine steigende Urbanisierung (Einwohnerentwicklung und Migrationsbewegungen – vgl. Quelle: ESPAS Global Trends) unter großem Veränderungsdruck. Der Bedarf an ökologisch nachhaltigen und sozial verträglichen Stadtentwicklungen, modernen Infrastrukturen und auch eben einer effizienten Stadtverwaltung wächst stetig. Gleichzeitig werden die Ressourcen um diese Aufgaben zu erfüllen aller Voraussicht nach nicht in gleichem Maße wachsen.

Die Konkurrenz, bzw. das Bestehen als Wirtschafts-, Wissenschafts-, oder Kulturstandort wird auch wesentlich durch die Effizienz sowie der Partizipations- wie auch Dialogfähigkeit der Behörden entschieden werden. Dafür sind flexible und schnelle, IT- unterstützte Verwaltungsabläufe unabdingbar.

Dabei haben insbesondere schnelle interne Kommunikation, digitale Workflows sowie ein übergreifendes Wissens- und Informationsmanagement eine zentrale Bedeutung. Durch digitale Prozesse, die diese Abläufe unterstützen und damit beschleunigen, können die tatsächlich bei der Stadtverwaltung vorhandenen Wissensressourcen ausgeschöpft werden und damit Verwaltungsabläufe schneller und effizienter vonstatten gehen.

Eine solche Modernisierung kommt letztlich aber zuerst den Beschäftigten zu Gute. Mit Hilfe moderner integrierter Anwendungen, personalisierter Informationsbereitstellung und einer zielgerichteten, vernetzten Kommunikation kann der Verwaltungsmitarbeiter seine wesentlichen Aufgaben besser, einfacher, schneller und auch smarter erledigen. "Nebenbeschäftigungen" wie langwierige Informationsbeschaffung, Know-How-Transfers, aber auch Suchen können somit reduziert und ergonomisch auf einen modernen Stand gebracht werden.

Gerade neue Mitarbeiterinnen und Mitarbeiter erwarten mittlerweile auch von einer Verwaltung

eine zeitgemäße digitale Kommunikations- und Informationslandschaft wie sie sie auch aus anderen oder dem privaten Bereich kennen. Damit einher geht auch eine moderne Arbeitsorganisation mit mehr Transparenz, weniger struktureller Hierarchie, verbesserter Kommunikation und Zusammenarbeit über Dienststellengrenzen hinaus.

### *2.2 Handlungsbedarf bei der Stadt*

Die Landeshauptstadt betreibt seit Anfang der 2000er Jahre ein Intranet. Dieses ist sowohl technisch, als auch strukturell seit dem Launch nicht wesentlich weiter entwickelt worden. Der zur Verfügung stehende Funktionsumfang ist auf redaktionell gepflegte Informationen begrenzt. Moderne Features wie Wissensmanagementtools oder Kommunikationsinstrumente sind bisher nicht oder nur sehr rudimentär verfügbar. Die technische Plattform, das eingesetzte Contentmanagementsystem (CMS), ist überaltet und entspricht auch nicht mehr den üblichen Standards. Dort werden lediglich statische HTML-Seiten, die mit einem externen HTML-Editor bearbeitet werden müssen, verwaltet. Auch ist die Informationsbereitstellung und Datenpflege nicht systematisch strukturiert und organisiert. Im Wesentlichen werden Informationen durch dezentrale Redakteure bereitgestellt, die aber nicht vernetzt und unabhängig voneinander agieren.

Vor diesem Hintergrund besteht schon seit einigen Jahren Handlungsbedarf, welcher auch immer wieder von verschiedenen Dienststellen thematisiert wurde. Auch durch signifikante Umstrukturierungen der städtischen IT, die in Vergangenheit zentral für das Intranet zuständig war, ist hier eine organisatorische "Zuständigkeitslücke" entstanden, die es zu schließen gilt. Bisher wird das Intranet der Landeshauptstadt München als reine Informationsplattform genutzt, die sich jedoch nach Ansicht der Beschäftigten äußert unstrukturiert und unübersichtlich präsentiert. Nicht nur das äußere Erscheinungsbild ist völlig veraltet, auch das Redaktionssystem entspricht nicht den aktuellen Standards. Interaktive Elemente gibt es nicht. Andere Anwendungen sind nicht in das System integriert, eine Verknüpfung ist nur durch Verlinkung möglich. Kriterien zu Barrierefreiheit, die heute zu üblichen Mindeststandards solcher Services gehören, wurden bisher nicht umgesetzt.

Nach Abschluss der Mitarbeiterbeteiligung lässt sich feststellen, dass auch die Beschäftigten beim derzeitigen Intranet einen großen Handlungsbedarf sehen. Dabei steht der Wunsch, neben einer modernisierten, strukturierten und attraktiveren Informationsplattform auch die Möglichkeit zur Kommunikation in Echtzeit und die Zusammenarbeit in virtuellen Projekträumen im Vordergrund. Auch besteht der Wunsch, Zugriff auf die Plattform von städtischen und auch nichtstädtischen, wie auch mobilen Endgeräten zu ermöglichen.

Unabhängig von den Ideen und Wünschen der Beschäftigten spricht auch der wirtschaftliche Nutzen für die Einführung eines neuen Systems. Eine effektive Suchfunktion sowie eine Echtzeit-Kommunikation über Kommunikationsfunktionen spart erheblich Zeit ein, wodurch sich Ressourcen effektiver nutzen lassen. Nicht zuletzt besteht durch die Einführung eines zeitgemäßen Intranets die einmalige Chance, die veralten Kommunikationsmuster in der Stadtverwaltung zu modernisieren und damit vorhandene Wissens-Ressourcen zu erschließen. Oder wie es Oberbürgermeister Dieter Reiter im Rahmen der Mitarbeiterbeteiligung formuliert hat: "Es ist spannend zu beobachten, wie Kolleginnen und Kollegen aus ganz verschiedenen Fachbereichen, Referaten und Eigenbetrieben auf dieser Plattform miteinander in Kontakt treten, über Beiträge diskutieren und so zusammen Ideen entwickeln. Das sehe ich als große Bereicherung für die Kommunikation innerhalb der Landeshauptstadt München und wünsche mir, dass sich dies in einem neuen Mitarbeiterportal fortsetzen wird."

# **3 Ziele und Benefits**

Bei der Betrachtung nicht fachlicher Ziele, Vorteile und Benefits eines neuen, nachstehend beschriebenen Intranets, sowohl in organisatorischer als auch in wirtschaftlicher Hinsicht, sind folgende Annahmen unabdingbar:

Das neue Intranet darf nicht als "Add-On" betrachtet werden, sondern die darin zur Verfügung gestellten Funktionen und möglichen Prozesswege müssen bereits vorhandene substituieren oder so vereinfachen, dass diese obsolet werden. Dieses entsprechend zu kommunizieren ist eine Kernaufgabe aller Führungskräfte der LHM.

Dabei stehen folgende Ziele im Vordergrund:

Das Intranet fördert den Wissensaustausch innerhalb der Landeshauptstadt München, vereinfacht Prozesse und stärkt die interne Kommunikation und Zusammenarbeit. Dadurch schafft die neue Plattform mehr Transparenz bei Abläufen und Entscheidungen, was wiederum die Identifikation mit der Arbeitgeberin Stadt verbessern wird. Zudem gleicht sich das Intranet durch zeitgemäße Instrumente an die digitale Erlebniswelt an, welche ein Großteil der Mitarbeiterinnen und Mitarbeiter aus ihrem privaten Umfeld gewohnt sind. Das Gefühl, in einem modernen Arbeitsumfeld zu agieren, wirkt sich positiv auf die Zufriedenheit der Beschäftigten aus.

#### **Mehr Zufriedenheit durch ein modernes Arbeitsumfeld:**

Nicht nur die jüngeren Kolleginnen und Kollegen sind im privaten Umfeld in einer digitalen Welt unterwegs, die dem bisherigen Standard des Intranets um Jahrzehnte voraus ist. Die Lücke zwischen dem, wie sich die Beschäftigten im privaten Umfeld und in der Arbeit informieren und wie sie miteinander kommunizieren, klafft immer weiter auseinander und führt dazu, dass das eigene Arbeitsumfeld mehr und mehr als völlig unzeitgemäß empfunden wird. Die modernen Instrumente, die durch das neue Intranet eingeführt werden, schließen diese Lücke. Das wiederum führt dazu, dass die Beschäftigten den eigenen Arbeitsplatz als modern empfinden und die digitale Welt von außen auch im Arbeitsumfeld erlebbar wird. Umfragen bestätigen, dass sich Mitarbeiterinnen und Mitarbeiter von Firmen, die ein wie das jetzt für die LHM geplante Intranet eingeführt haben, wohler fühlen als vorher, zufriedener mit ihrem Arbeitsplatz sind und analog dazu auch positiver über ihren Arbeitgeber denken.

#### **Mehr Wissen durch gut strukturierte Informationen:**

Informationen werden nicht mehr nur zentral bereit gestellt und nach dem "Gießkannen"-Prinzip über die Beschäftigten verteilt. Die Mitarbeiterinnen und Mitarbeiter werden aktuell, regelmäßig und tiefgehend informiert, was die Zusammenarbeit auch bei stadtweiten Projekten fördert. Um das umfassende und teilweise sehr heterogene Informationsbedürfnis der Mitarbeiterinnen und Mitarbeiter aus verschiedenen Fachbereichen zu befriedigen, erfolgen Informationen künftig auf den einzelnen Beschäftigten abgestimmt. Die stärkere Vernetzung und strukturiertere Ablage der Informationen zeigen Zusammenhänge auf.

#### **Mehr Effizienz durch Unterstützung bei der Arbeit:**

Die neue Plattform dient als zentraler Zugang zu Anwendungen und Informationsquellen. Durch die Zusammenarbeit in Projekträumen entsteht ein zentraler Ort, um an einem gemeinsamen Projekt zu arbeiten. Zudem lassen sich Ansprechpartner sich schneller finden. Der direkte Zugriff auf arbeitsrelevante Dokumente, Informationen und Wissen gestaltet die Arbeit effektiver und vereinfacht die Zusammenarbeit in übergreifenden Teams. So können die vorhandenen Ressourcen produktiver genutzt werden.

Fachkonzept\_aktuell\_V1.0.odt | V1.0 | 19.07.2016 Seite 9 von 51

#### **Mehr "Wir-Gefühl" durch eine virtuelle Heimat:**

Die neue Plattform fördert das Gefühl der Zusammengehörigkeit und Identifikation mit der Arbeitgeberin Stadt. Dazu tragen vornehmlich persönliche und authentische Inhalte bei sowie die Möglichkeit, Feedback zu geben und zu bekommen. Das fördert den Dialog und Diskussionen und mündet in dem Gefühl, selbst mitgestalten und mitmachen zu können. Das dies funktioniert, hat bereits die Mitarbeiterbeteiligung gezeigt.

Zusammenfassend führt die neue Plattform zu Zeitersparnis, Aktualität des Wissensstands sowie einer positiven Wirkung auf die innerstädtische Kultur und die interne Kommunikation, was die Zufriedenheit der Beschäftigten erhöht.

#### **Fachliche Ziele:**

Das Intranet ist eine Plattform der Information und Kommunikation und des Wissenstransfers. Dabei gilt das grundsätzliche Prinzip des freien Austausches zwischen den Mitarbeiterinnen und Mitarbeitern, wie auch dem Management. Im System selbst sind dabei weitgehend keine technischen Barrieren vorgesehen. Dies gilt insbesondere für die Einschränkungen von Leseberechtigungen, hier gilt der Grundsatz, dass alle Informationen von allen auch erreichbar sein müssen. Für Inhalte und Dokumente, die als "geheim", "vertraulich" usw. eingestuft werden, ist das Intranet nicht das geeignete Medium. Dafür stehen andere File-Ablagesysteme bereits zu Verfügung. Im Vordergrund steht der Wissensaustausch, vertraulich oder "geheim" miteinander zu kommunizieren, ist jedoch über die Kommunikationsfunktion möglich.

Auch stellt das Intranet keine Dokumentenablage dar oder ersetzt eine solche. Informationen und Dokumente im Intranet sind immer temporär und somit mit einem "Ablaufdatum" versehen, nach dessen Ablauf sie entweder entfernt werden oder einer inhaltlichen Qualitätsprüfung (Verlängerung) unterliegen.

Folgende Benefits sind identifiziert:

#### **Führungskräfte:**

Ein zeitgemäßes, interaktives Intranet unterstützt die Führungskräfte in ihrer Entscheidungsfindung. Durch ein größeres Informationsspektrum lassen sich besser informiert Entscheidungen treffen. Der direkte und vor allem sofortige Dialog mit den Mitarbeiterinnen und Mitarbeitern wird ermöglicht, wodurch sich Missverständnisse ausräumen und erheblich Zeit einsparen lässt. Führungskräfte können gezielt Fragen stellen, nach Wünschen und Meinungen fragen, ihre Entscheidungen erläutern – entweder über den Informationskanal für alle einsehbar oder über den Kommunikationskanal nur für eine vorher definierte Gruppe sichtbar. Dadurch entsteht eine erheblich engere Mitarbeiterbindung. Die Zufriedenheit der Beschäftigten steigt, wenn sie sich gut informiert fühlen und das Gefühl haben, partizipieren zu können. Das wiederum kommt auch den Führungskräften zugute.

Ein weiterer Vorteil ist die Möglichkeit, wesentlich einfacher Mitarbeiterinnen und Mitarbeiter für bestimmte Aufgaben zu gewinnen und zu mobilisieren, da eine größere Transparenz entsteht. Nicht zuletzt profitieren die Führungskräfte auch dadurch, dass ihre Mitarbeiterinnen und Mitarbeiter sich stadtweit vernetzen und so das Wissen anderer Beschäftigter nutzen können. Zudem wird den Führungskräften ein Kommunikationskanal geboten, der zentral alle Beschäftigten direkt und durch einen verbesserten Informationsfluss gezielter erreicht.

#### **Alle Beschäftigten:**

Durch das neue System erhalten die Beschäftigten ihre Informationen gezielter. Dadurch wird die Informationsflut eingeschränkt. Eine verbesserte Suchfunktion ermöglicht es, schneller die richtigen Infos und Ansprechpartner zu finden. Eine zeitgemäße Kommunikationsform bietet eine schnelle und formlose Kontaktaufnahme mit Kolleginnen und Kollegen stadtweit und über Hierarchieebenen hinweg und ermöglicht es, über Themen zu diskutieren, Fragen zu stellen, Wünsche zu äußern, Feedback zu geben und Wissen auszutauschen. Durch die verkürzten Kommunikationswege bekommen die Kolleginnen und Kollegen schnellere Rückmeldungen und können auch in Gruppen effizient und rasch Absprachen treffen.

# *3.1 Use Cases – Wie soll das Intranet genutzt werden?*

Hier werden, nicht abschließend, die grundsätzlichen Use-Cases beschrieben, die das neue Intranet möglich machen soll:

- allgemeine Informationen abrufen
- spezielle Informationen eines Referats oder Bereichs abrufen
- sich mit Kollegen aus allen Referaten austauschen (Kommunikation, Forum, Wissensmanagement, ...)
- sich im geschützten Bereich mit ausgewählten Kollegen austauschen
- sich in einem separaten Bereich mit den Kollegen einer Dienststelle austauschen
- gemeinsam mit Kollegen aller Referate Dokumente bearbeiten
- auf Anwendungen zugreifen, ohne sich noch einmal anmelden zu müssen, soweit eine Berechtigung besteht
- auf spezielle Angebote zugreifen, z.B. Fortbildungen buchen, ohne sich noch einmal anmelden zu müssen
- das Telefonbuch aufrufen
- Kollegen mit speziellen Kenntnissen finden

Städtische Kollegen, denen kein individueller Arbeitsplatzrechner zur Verfügung steht (z.B.: Lehrer, Arbeiter, ARGE-Mitarbeiter des SOZ, Beamte der Stadtwerke, Beamte der Krankenhäuser und Beurlaubte) können das Intranet einfach über ihren Privat-PC aufrufen.

- Telearbeiter können das Intranet von ihrem Telearbeitsplatz genauso nutzen wie von ihrem Büro-Arbeitsplatz.
- Mitarbeiter mit städtischen Smartphones können das Intranet genauso nutzen wie von ihrem Büro-Arbeitsplatz.
- Mitarbeiter mit städtischen Tablets können das Intranet genauso nutzen wie von ihrem Büro-Arbeitsplatz.
- Mitarbeiter mit privaten Smartphones können das Intranet mit einer entsprechend komfortablen Zugangsmöglichkeit nutzen.
- Mitarbeiter mit privaten Tablets können das Intranet mit einer entsprechend komfortablen Zugangsmöglichkeit nutzen.
- Externe Berater oder Mitarbeiter, die vorübergehend bei der LHM arbeiten, können soweit dies von der Dienststelle explizit zugelassen wird, für den Zeitraum ihrer Beschäftigung, das Intranet genauso nutzen wie städtische Mitarbeiter.

# **4 Fachlicher Systementwurf**

*<// Pflicht< Exakte Beschreibung der Aufgaben / Arbeitsaufträge, die durch das Konzept gelöst bzw. modelliert werden. Die Zielsetzung beschreibt die Ergebnisse, die am Ende zur Verfügung stehen.>>*

In diesem Kapitel werden im Detail die fachlichen Anforderungen bzw. die daraus resultierende IT-Lösung aus fachlicher Sicht beschrieben.

# *4.1 Systemarchitektur*

In diesem Dokument wird eine integrative Intranetplattform beschrieben, die im Kern einen zentralen Mitarbeitermonitor darstellt, der es ermöglicht, möglichst alle für Mitarbeiterinnen und Mitarbeiter vorhandenen intern verwendbaren Standardapplikationen (Applikationen die für die Mehrzahl der Mitarbeterinnen und Mitarbeiter verwendet werden- im Gegensatz zu Applikationen, die lediglich einem kleineren abgegrenzten Kreis zugänglich sind) zu integrieren. Darüber hinaus werden Anforderungen zur Informationsbereitstellung sowie Module zur Kommunikation und Zusammenarbeit beschrieben. Ebenfalls werden die Anforderungen an Schnittstellen zu anderen bei der LHM eingesetzten Webapplikationen beschrieben sowie die Konfiguration der Systeme beschrieben. Dabei werden folgende Kernaufgaben unterschieden:

- **Umsetzung Barrierefreiheit:** Das Intranet soll weitgehend barrierefrei zugänglich sein. Ziel ist es, die Konformitätsstufe AA der WCAG2 zu erreichen, was einer Qualität von 90 Punkten entsprechend BITV entspricht.
- **Basissystem**: Basis des gesamten Intranets ist eine noch zu beschaffende oder zu entwickelnde Webapplikation, die in den nachstehenden Kapiteln beschriebene Anforderungen erfüllt. Diese ist entsprechend der Anforderungen der LHM zu konfigurieren, um eine Integration anderer Webapplikationen zu ermöglichen.
- **Basiskomponenten**: Die Intranet-Applikation bietet Basisfunktionalitäten zur Verwaltung und die Bereitstellung von Informationen und Medieninhalten (PDF-Dateien, Bilder, etc.). Weiter ist integraler Bestandteil eine Kommunikationsfunktion, die Echtzeitkommunikation inklusive dem Austausch von Medieninhalten sowie Foren ermöglicht. Weiter wird ein virtueller Projektraum als virtueller Meeting-Raum geschaffen.
- **Redaktionelle Basistemplates**: Die Kernfunktionen des Systems werden durch einen Satz von Templates und grundlegenden Modulen ergänzt. Diese Elemente werden grundsätzlich individuell entsprechend der Anforderungen entwickelt oder angepasst. Dabei sollen diese sehr einfach zu bedienen und praktisch für "Jedermann" sowohl in der Redaktionsumgebung als auch in der Publikationsumgebung weitgehend intuitiv bedienbar sein. Dabei kann die noch zu beschaffende oder zu entwickelnde Webapplikation in Grenzen auch erweitert werden, wobei jedoch die Zielkonfiguration möglichst nah am Standard bleiben muss, um zukünftige Upgradefähigkeiten sicherzustellen.
- **Integration/Schnittstellen:** Die Intranet-Applikation ist eine zentrale Oberfläche, über die grundsätzlich alle bei der Stadt im Einsatz befindlichen "internen" Applikationen erreichbar sind. Dabei ist eine Frontend-Integration mit einer entsprechenden standardisierten Schnittstelle die erste Wahl. Ist dies im Einzelfall nicht voll umfänglich möglich (Bestandsschutz) soll in jedem Fall für die Nutzerinnen und Nutzer ein einheitliches Design und Nutzererlebnis gewährleistet werden. Gleichzeitig sollen nach Möglichkeit maximale Synergien zu bereits bei der LHM im Einsatz befindlichen Systemen genutzt werden. Ist dies im Einzelfall nicht möglich, so sind die Anforderungen dieses Konzeptes vorrangig.
- **Erreichbarkeit-Zugänge-Netzwerk:** Die Intranetapplikation ist sowohl über städtische Arbeitsplatzrechner und andere städtische Geräte (inkl. mobiler Geräte) erreichbar. Ebenso ist das Intranet über private stationäre und mobile Geräte, entsprechend der

vorhandenen oder zukünftigen städtischen Business-Services erreichbar. Gleiches gilt für die darüber erreichbaren oder integrierten Fachapplikationen, soweit dies bei diesen generell vorgesehen ist.

• **Implementierung/Nutzung:** Es wird angestrebt das neue Intranet direkt über einen Start-Icon erreichbar zu machen, der auch auf dem Desktop oder Mobilgerät abgelegt werden kann. Die Funktion soll dabei analog einer Web-App gestartet werden können. Diese Startfunktion sollte unabhängig vom Web-Browser in der Programm-Startliste des Basis-Clients entsprechend und in dessen Auto-Startliste hinterlegt werden. Ziel ist es, dass die Internetfunktion bei jedem Start (Anmeldung am Arbeitsplatzrechner) automatisch geöffnet wird und nicht zuerst einen aktiven Programmstart (Browser) und anschließend den Funktionsstart (Öffnen der Applikation) seitens des Nutzers notwendig macht.

In diesem Dokument werden als Anforderungen nur die Intranet-Applikation selbst (inklusive deren Konfiguration) sowie "Redaktionelle Basistemplates" sowie auch die Anforderung an Schnittstellen beschrieben. Daneben werden auch organisatorische Implikationen und daraus notwendige Maßnahmen sowie die Migration des Altbestandes beschrieben. Applikationen, die lediglich integriert oder aus dem neuen Intranet erreichbar sein werden, sind nachstehend nicht beschrieben.

# **4.1.1 Technische Infrastruktur**

Die technische Infrastruktur und die Konfiguration der Systeme der LHM werden als verfügbar vorausgesetzt, die Dimensionierung, wie auch das Setup, ist auch auf das derzeitige Intranet-Lastprofil zzgl. des durch die im in diesem Dokument beschriebenen zusätzlichen Funktion ausgelöste Last abgestimmt. Da zukünftig eine stärkere Nutzung zu erwarten sein wird, ist das Lastprofil mit einem entsprechenden Puffer zu versehen, bzw. im Bedarfsfall kurzfristig erweiterbar.

# *4.1.1.1 Clients und Arbeitsplatzrechner*

Hier ist unbedingt zu berücksichtigen, dass es derzeit bei den Arbeitsplatzrechnern keinen einheitlichen Client bei der LHM gibt, und dass viele Rechner sehr unterschiedlich sind. Daher ist ein Mindeststandard zu definieren, um die volle Funktionsfähigkeit des neuen Intranets auf allen Arbeitsplatzrechnern sowie anderen von der Stadt zur Verfügung gestellten Devices zu gewährleisten. Die Funktionsfähigkeit auf privaten Devices ist von den Nutzern selbst sicherzustellen. Grundsätzlich gilt aber hier, dass alle aktuellen Browser (IE, Firefox, Chrome und Safari) unterstützt werden.

Zukünftig sollen auch bei spezifischen Bedarf der Dienststellen, Arbeitsplatzrechner oder andere geeignete städtische Geräte mit einer Video, Audio-Ausstattung versehen werden, um die Services wie in Kapitel 5.4.7.2 beschreiben, zu ermöglichen.

# **4.1.2 Beschaffung und Entwicklung der Komponenten**

Die zu beschaffenden bzw. zu entwickelnden Systeme sind im städtischen Umfeld einsetzbar. Dabei soll das zu beschaffende bzw. zu entwickelnde System nach Möglichkeit technologisch nur marginal erweitert werden. Allerdings sind diesen Vorgaben durch die fachlichen Anforderungen auch sehr enge Grenzen gesetzt.

Um für die "Redakteure" ein weitgehend intuitiv und wenig fehleranfälliges System zur Verfügung zu stellen, können einige Einschränkungen des Standards notwendig werden. Diese Anpassungen sollen weitgehend über die Konfiguration (zum Beispiel durch einfaches Ausblenden der Dialoge für Standardredakteure) gelöst werden. Direkte Systemveränderungen sollen dabei weitgehend vermieden werden.

# **4.1.3 Integrative Plattform als Zentraler Monitor**

Im Zentrum des Intranets steht eine integrative Plattform die als Zentraler Monitor für die Mitarbeiterinnen und Mitarbeiter funktioniert. Über diesen sind alle internen Standardapplikationen mindestens erreichbar. Da eine erhebliche Zahl der Beschäftigten eine Distanz zu IT-Systemen hat, ist es unabdingbar, um diese Distanz zu überwinden, eine zentrale Plattform zur Verfügung zu stellen, die zumindest eine einheitliche Bedienung, aber auch Darstellung solcher Applikationen ermöglicht. Neben diesen Anforderungen ist in einer in der Zukunft liegenden Ausbaustufe durchaus auch an eine direkte technische Integration zu denken. Dadurch würden systemübergreifende Funktionalitäten nutzbar (Termineintrag in den Kalender aus einem Terminangebot aus der Kommunikationsfunktion oder eine Terminvormerkung aus einem Veranstaltungshinweis in einer Meldung).

### **4.1.4 Redaktionelle Basistemplates, Herangehensweise und Abgrenzung**

Ziel ist es, einfache Dialoge zur Verfügung zu stellen, mit denen die Redakteure der LHM ansprechende Inhalte und auch Kommunikationsfunktionen nutzen können. Redakteure sind dabei alle Personen, die Zugriff und damit grundsätzlich Schreibrechte im neuen Intranet haben. Eine Unterscheidung zwischen lesendem und schreibenden Zugriff wird dabei nicht vorgenommen.

Gegenstand der redaktionellen Basistemplates sind Komponenten, die durch einen "Redakteur" manuell mit Inhalten gefüllt werden, sowie Komponenten, die anzuzeigende Daten von Drittsystemen beziehen.

Die redaktionellen Komponenten werden über einen Dialog befüllt. Dabei sind diese generell keine voneinander unabhängigen graphischen Seitenelemente, die vom Redakteur frei kombiniert werden können. Die Darstellung der Inhalte erfolgt vielmehr mit einem definierten Design, auf das der Redakteur keinen Einfluss nehmen kann. Der redaktionelle Rahmen beschränkt sich dabei auf Darstellungs-Qualität und bis zu einem gewissen Grad auf die Quantität (zum Beispiel Zeichenbegrenzungen) des Inhalts.

Da bei der LHM angestrebt wird, dass ein Großteil der Redaktion zumindest technisch von jedem Mitarbeiter durchgeführt werden kann, ist eine klare fachliche, technologische Führung im Redaktionsprozess notwendig. Einen für die dezentralen "Redakteure", in dem die nutzbaren Komponenten in einem fest definierten Rahmen nutzbar sind, sowie einen erweiterten Bereich, der nur der zentralen Qualitätssicherung – nachfolgend als Admin bezeichnet – zur Verfügung steht. Die Dienststellen führen die inhaltliche Qualitätssicherung für Produkte, die eine solche benötigen weiterhin in Eigenregie durch. Dabei kann jede Dienststellen diese organisatorisch regeln. Eine technische Beschränkung erfolgt nicht.

# **4.1.5 Allgemeine Systemanforderungen**

In diesem Abschnitt werden übergeordnete Anforderungen, wie Anforderungen an den Betrieb, Datensicherheit und Datensicherung sowie an die Verfügbarkeit beschrieben.

### *4.1.5.1 Verfügbarkeit*

Als generelle Verfügbarkeitsklasse sind 99,5% gefordert, als Minimalverfügbarkeit sind durchschnittlich 99 % zu erreichen, wobei Wartungsfenster zu berücksichtigen sind. Es kann eine temporäre Abstufung erfolgen, bei dieser sind an Werktagen (Montag bis Freitag) zwischen 6.30 Uhr und 18.00 Uhr mindestens 99,5 %, an allen übrigen Tagen (Wochenenden und Feiertage) 99%

inkl. Wartungszeiten zu erreichen. Die Anforderungen bezüglich der Verfügbarkeit entsprechen den gängigen Standards ähnlicher Systeme.

Die topografischen Verfügbarkeiten werden in intern, mobil und extern unterteilt.

#### **Intern**

Intern muss eine ständige Verfügbarkeit von 99,5 % an allen PC-Arbeitsplätzen des Verwaltungsnetzes gegeben sein. Dieses ist ebenfalls für den Bestand der festen Telearbeitsplätze zu gewährleisten, sofern diese am städtischen Verwaltungsnetz hängen.

#### **Mobil**

Auch wenn diese Nutzungsvariante in der Stadtverwaltung derzeit noch eine untergeordnete Rolle spielt, wird sich dies in den kommenden Jahren grundsätzlich ändern. Unabhängig von dieser generellen Entwicklung besteht auch die grundlegende Anforderung, Mitarbeiterinnen und Mitarbeitern, die vorwiegend im Außendienst eingesetzt werden, ebenfalls die Kommunikationsund Informationskanäle zugänglich zu machen. Für diesen Einsatz ist analog die Verfügbarkeit wie bei PC-Arbeitsplätzen zu gewährleisten.

#### **Extern**

Extern definiert alle Nutzungen, die nicht mit eigenen städtischen Devices erfolgen, sondern mit privaten Geräten. Hier sind die entsprechenden bei der Stadt verfügbaren Business-Services zu beachten. Die Verfügbarkeit der Systeme ist hier mit minimal 99% zu gewährleisten, wobei sich diese nur auf die Verfügbarkeit des Intranet selbst und nicht auf die der eingesetzten Devices bezieht.

### *4.1.5.2 Performance*

Die Performance ist für alle im Verwaltungsnetz betriebenen Endgeräte, unabhängig vom zur Verfügung stehenden Betriebssystem zu gewährleisten. Zusätzlich ist ein Puffer für Zugriffe mittels privaten Devices einzuplanen. Die Zugriffszeiten dürfen dabei die derzeitigen Webstandards nicht unterschreiten.

Das System wird hinsichtlich der Verfügbarkeit vom betreibenden Dienstleister überwacht.

### *4.1.5.3 Datensicherung*

Die Daten sind vom Betreiber abzusichern gegen Datenverlust, bei Systemabsturz durch Überlastung, gegen Softwarefehler, falsche oder gar keine Stromversorgung und Datenträgerdefekten. Es erfolgt eine nächtliche Sicherung auf Tagesbasis der Inhalte der Plattform (Betriebssystem, Applikations- und Bewegungsdaten). Monatliche Vollsicherungen werden für die jeweils letzten sechs Monate vorgehalten, Tagessicherungen für sechs Wochen.

Im Übrigen ist das generelle Regelwerk der IT-Sicherheit der Landeshauptstadt München einzuhalten.

### *4.1.5.4 Wartung*

Für auszuführende Systemarbeiten, die für den Erhalt des laufenden Betriebs beziehungsweise der Durchführung von Updates und Upgrades auf Betriebssystem und Applikationsebene notwendig sind, werden Wartungsfenster (außerhalb der High-Perfomance-Zeiten, Werktage (Montag bis Freitag) zwischen 6.30 Uhr und 18.00 Uhr) vereinbart. Wartungsarbeiten werden unter Berücksichtigung der geringst möglichen Beeinträchtigung des laufenden Betriebs durchgeführt. Die Anforderungen bezüglich der Wartung entsprechen den gängigen Standards.

### *4.1.5.5 IT-Sicherheit*

Es ist das generelle Regelwerk der IT-Sicherheit der Landeshauptstadt München einzuhalten.

# **4.1.6 Datenschutz / Persönlichkeitsrechte**

### *4.1.6.1 Datenschutz*

Wie bereits im jetzigen Intranet werden Daten im Sinne des Bundesdatenschutzgesetzes und anderer einschlägiger Datenschutzbestimmungen nur nach Maßgabe der jeweils einschlägig gesetzlichen Bestimmungen verarbeitet und genutzt. Zur Gewährleistung der Sicherheit und Vertraulichkeit der Daten, die dem Datenschutz unterliegen, wird der Betreiber des Systems die erforderlichen technischen und organisatorischen Maßnahmen treffen und aufrechterhalten.

Dabei ist das Gebot der "Sparsamkeit der Datenerhebung", nach dem nur die notwendigen Daten erhoben werden sollen, zu beachten. Auch soll nicht nach allen Dokumenten oder Aktivitäten eines oder mehrerer Mitarbeiterinnen oder Mitarbeiter, außer von diesen selbst in Bezug auf ihre eigenen Daten im eigenen Profil, gesucht werden können. Eine Profilbildung separat gespeicherter Mitarbeiterdaten ist ebenfalls auszuschließen, dabei dürfen Suchfunktionen personenbezogene Daten nicht zu Persönlichkeitsprofilen zusammenführen.

Datenschutzrechtlich zulässig ist die Veröffentlichung von Namen, des Zuständigkeitsbereiches sowie der Kontaktinformationen analog des WDA (elektronische Telefonbuch). Darüber hinaus gehende Informationen zur Person eines Beschäftigten dürfen nur von diesem selbst oder mit dessen Einwilligung veröffentlicht werden. Eine Einwilligung muss freiwillig, bewusst und eindeutig erfolgen und setzt daher eine umfassende Information des Betroffenen über die beabsichtigte Verarbeitung voraus. Zudem muss sie mit Wirkung für die Zukunft widerrufbar sein. Bei den Profilen ist dies dadurch gegeben, dass jeder Beschäftigte sein Profil selbst bearbeiten kann. Nur die Grunddaten aus dem WDA wie Name, Kontaktinfos und Zuständigkeitsbereich sind vom System vorgegeben, jede weitere Information muss manuell durch den Beschäftigten selbst hinzugefügt werden und kann jederzeit auch wieder von diesem entfernt werden. Sind Beiträge außerhalb der Profildaten betroffen, wie zum Beispiel in Foren, Gruppenräumen oder ähnlichem, kann der Betroffene vom Administrator entsprechende Änderungen, soweit er diese nicht selbst vornehmen kann, beantragen. Im Zweifel lässt sich jede Information auch stets durch die Admin-Redakteure bearbeiten, so dass dem Wunsch der Beschäftigten nach einer Änderung oder Entfernung von Daten jederzeit nachgekommen werden kann.

### *4.1.6.2 Persönlichkeitsrechte*

Die Einhaltung der Persönlichkeitsrechte und der Urheberrechte der einzelnen Beschäftigten ist durch die entsprechenden gesetzlichen Regelungen gewährleistet. Zusätzlich wird, um diese zu wahren, ein entsprechender Userguide herausgegeben, in dem explizit vermerkt ist, wie mit Daten, Bildern und Inhalten Dritter umzugehen ist, sofern dies nicht bereits durch die bestehenden Dienstvereinbarungen abgedeckt ist. Der Userguide wird ebenfalls, sofern dies nicht bereits durch Dienstvereinbarungen abgedeckt ist, ein Kapital über Netiquette enthalten. Jedoch kann an dieser Stelle erwähnt werden, dass die Erfahrungen anderer Unternehmen nach Einführung einer solchen Plattform gezeigt haben, dass die Gruppendynamik als Selbstregulierung ausreicht. Wegen der fehlenden Anonymität im Intranet werden Verstöße gegen die Netiquette, wie sie in ähnlichen öffentlichen Services und System regelmäßig geschehen, nicht erwartet.

# **5 Funktionsbeschreibung**

In diesem Abschnitt werden die notwendigen Templates und Komponenten grob spezifiziert. Im

Folgenden werden die Funktionen angegeben, die vorhanden sein müssen. Einzelne noch notwendige Detailanpassungen im Rahmen der Vorbereitung auf das Umsetzungsprojekt und des notwendigen Budgetbeschlusses werden auf die Projektleitung übertragen.

#### **Anmerkung:**

Die erläuternden Grafiken sind rein schematische Darstellungen und keine Festlegung hinsichtlich Layout oder Positionierung.

# **5.1 Konfiguration des Public System**

In diesem Abschnitt werden Anforderungen gesammelt, die das Verhalten des Systems nach außen betreffen, also primär die Handhabung, aber auch Themen wie das Verfolgen von Benutzeraktionen (Web-Tracking). Das Public-System versteht sich als eine interne, Services integrierende Plattform. Dabei steht im Vordergrund, dass alle eigenen Funktionen, wie auch der Zugang zu Fachapplikationen, soweit als möglich zentral von dieser Plattform bedienbar ist.

# **5.1.1 Grundlegendes Layout-Konzept**

Das generelle Layout ist noch zu entwickeln. Die ausgewählten Vorschläge zu Logo und Namen, die im Zuge der Mitarbeiterbeteiligung erfasst wurden, sollen dabei in das Design einfließen. Das Layout ist so zu gestalten, dass es mit den bei der LHM eingesetzten Web-Browsern fehlerlos darstellbar ist. Gleichzeitig ist dieses responsiv auszuführen.

Eine Anpassung des Layouts findet dabei in der Regel an definierten Sprungmarken statt, die sich an der Auflösung gängiger Endgeräte orientieren. Somit ist die für ein bestimmtes Endgerät eine optimierte Ansicht bis bzw. ab folgenden Auflösungen mindestens zu sehen:

- Smartphone: bis 650px
- Tablet: bis 767px
- iPad: ab 768px
- Desktop: ab 770px
- Desktop-xl: ab 1024px
- Desktop-xxl: ab 1251px

Der unter 5.1 beschrieben Integrationsgedanke soll sich auch im Layout unmittelbar widerspiegeln. So werden die User nicht von einer Home-Seite zu Inhalten geführt werden, sondern die ausgewählten Informationen, Medien und auch Applikationen sollen innerhalb einer Integrationsoberfläche angezeigt werden und dort auch bearbeitbar sein. Der "funktionale Rahmen" bleibt dabei immer optisch vorhanden, so dass die dort vorhanden Funktionen immer bedienbar bleiben.

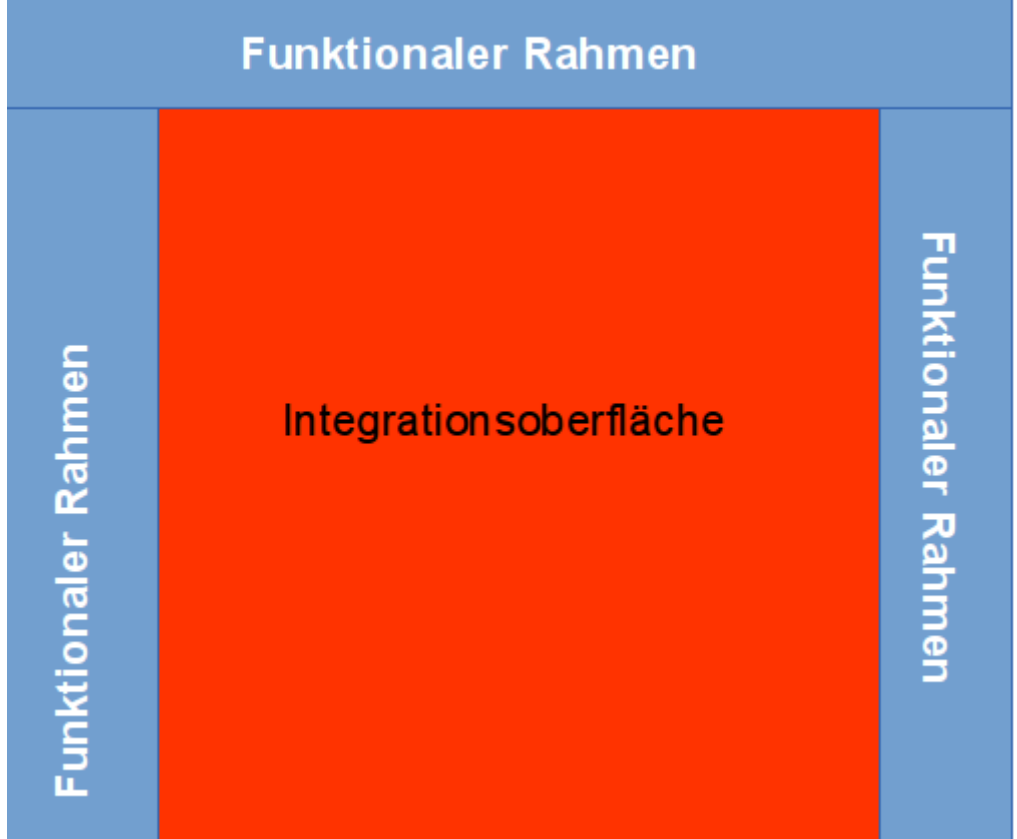

Abbildung 1: Basis-Konfiguration

Grundsätzlich sind alle Funktionen, die nachstehend beschrieben werden, wie auch alle integrierten, externen Funktionalitäten, die für alle Mitarbeiterinnen und Mitarbeiter gleichermaßen als Standardfunktionen notwendig sind, über entsprechende Funktions-Button im Funktionsbereich direkt abrufbar. Dadurch entsteht ein einfacheres Nutzererlebnis, da Funktionen nicht in komplexen Hierarchien oder Menüs verschachtelt sind.

Spezialapplikationen werden in einem Funktionsbereich geclustert und dort in einer Liste (Linkliste) dargestellt. Diese Linkliste oder Linklisten sind ebenfalls über entsprechende Funktions-Buttons im Funktionsbereich erreichbar.

# **5.1.2 Gestaltung**

### **Header**

Im Bereich des Headers werden neben den Steuerungsfunktionen (z.B. Log Out etc.) sowie der Zugang zum eigenen Profil erreichbar gemacht.

### **Contentbereich**

In einen sogenannten Contentbereich werden alle Inhalte dargestellt. Im Contentbereich laufen täglich aktuelle Meldungen auf. Diese sollten nicht nur inhaltlich, sondern auch optisch ansprechend mit Bildern oder Grafiken präsentiert werden. Wird eine Fach-Applikation über die Oberfläche ausgewählt, wird diese und deren Bearbeitungsoptionen in diesem Bereich angezeigt.

#### **Funktionsbereich**

Im Funktionsbereich, der immer auf der Oberfläche sichtbar ist, werden die Suche, Funktionen, Applikationen, Informationen und Services durch eine intelligentes Funktionsmanagement aufgerufen. Die Darstellung dieser Informationen auf der Startseite ist eher unauffällig, der Zugriff auf die Informationen verbleibt immer an derselben Stelle, so dass ein Gewöhnungseffekt eintritt.

Im Gegensatz zu den täglich wechselnden News, die die Beschäftigten auf Neues hinweisen und deshalb auffälliger präsentiert werden müssen, ist dies bei diesen selten wechselnden Hintergrundinformationen nicht von Belang. Diese stehen den Usern somit auch ständig zur Verfügung.

### **Kommunikation**

Bereich, in dem die ständig auf der Oberfläche präsente Kommunikationsfunktionen erreichbar sind.

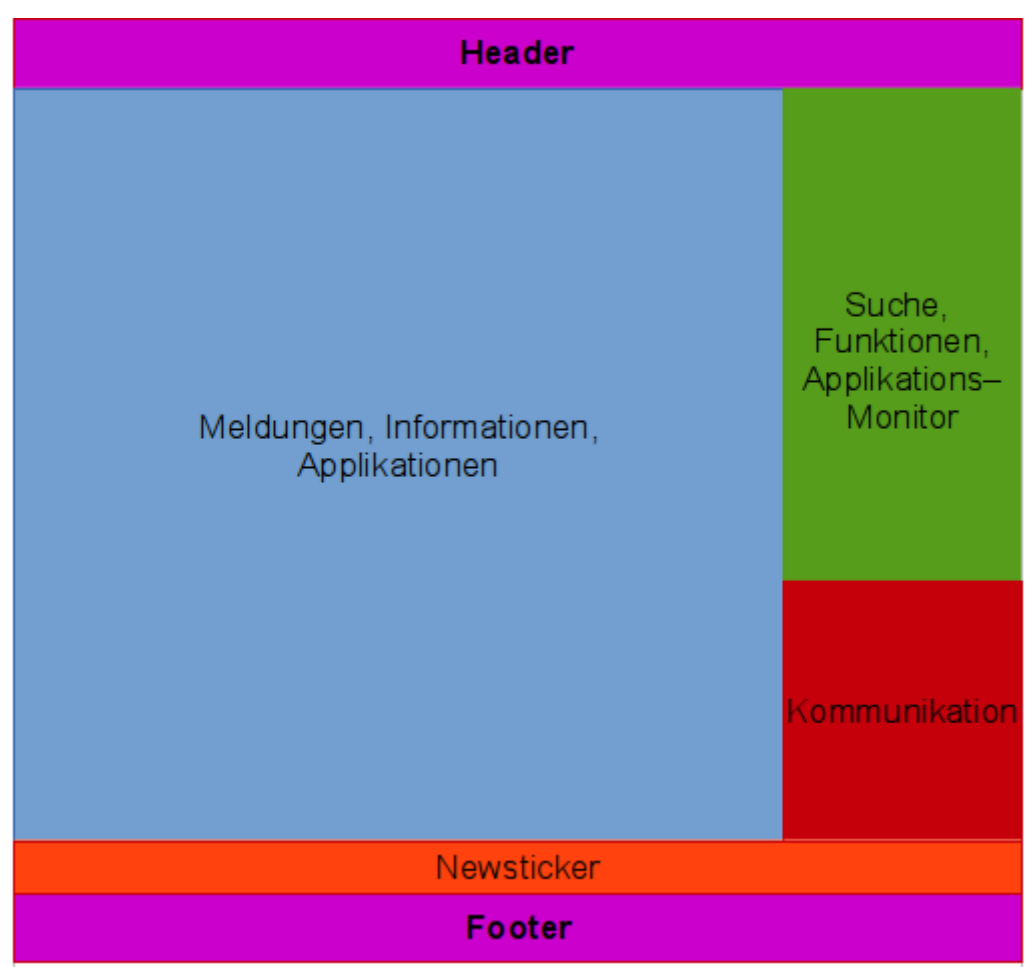

Abbildung 2: Schematische Funktionen-Struktur

#### **Footer**

Hier finden sich allgemeine Informationen zum Beispiel zur Organisationsstruktur der verschiedenen Referate oder zu Weiterbildungsangeboten der Stadt. Die Darstellung dieser Informationen auf der Startseite ist eher unauffällig, der Zugriff auf die Informationen verbleibt immer an derselben Stelle, so dass ein Gewöhnungseffekt eintritt. Im Gegensatz zu den täglich wechselnden News, die die Beschäftigten auf Neues hinweisen und deshalb auffälliger präsentiert werden müssen, ist dies bei diesen selten wechselnden Hintergrundinformationen nicht von Belang.

# **5.1.3 Integration von Web-Tracking**

Das System stellt ein Tracking-Tool zur Verfügung, das entsprechend der Datenschutzvorschriften, wie auch der Dienstanweisungen und Dienstvereinbarungen der Stadt ausgeführt ist. Dabei beschränkt sich die Erfassung der Daten nur auf die Inhalte, nicht aber auf die Nutzer.

# *5.2 Informations-Komponente*

Informationen werden nicht im "Gießkannen-Prinzip" an alle Mitarbeiter der LHM gleichermaßen ausgeliefert. So besteht die Möglichkeit, einen individuell gestalteten "Informationsfeed" auf der Startseite zu konfigurieren. Dieser wird in der "Integrationsoberfläche" dargestellt. Diese Konfiguration bleibt beim Schließen des Systems erhalten und steht beim erneuten Öffnen zur Verfügung. Welche Informationen im Informationsfeed des jeweiligen Users dargestellt werden, wird über ein "Abosystem" userseitig konfiguriert. Dabei besteht die Möglichkeit, Informationen zu Themen, entsprechend einer beschriebenen Themenstruktur zu abonnieren.

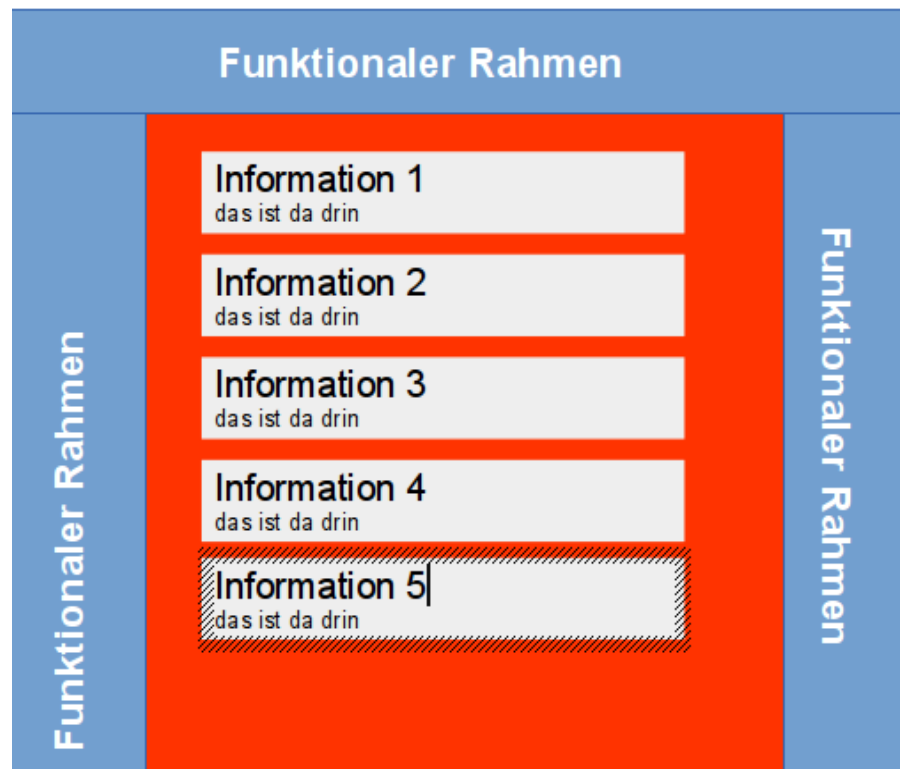

Abbildung 3: Newsfeed-Übersicht

Mit dieser Anforderung existiert kein struktureller Seitenaufbau über eine Baumstruktur, durch den sich die User an einem Pfad entlang klicken können. Alle pflichtmäßig und freiwillig abonnierten Informationen laufen über den News-Bereich als Teaser, in umgekehrter Reihenfolge ihres Eingangs in der "Integrationsoberfläche" ein und bleiben dort so lange – absteigend nach Eingangsdatum – liegen, bis sie sich automatisch wieder löschen, weil sie nicht mehr aktuell sind. Eine weitere Sortierung, z.B. nach Herkunft ist nicht vorgesehen. Dabei sind alle Informationen (Webseiten) mit einem Zeitstempel und einem automatisch generierten Ablaufdatum versehen. Dadurch wird bewirkt, dass das neue Intranet nicht als Dokumentenablagesystem oder Archivsystem benutzt wird. Sofern Informationen länger zur Verfügung gestellt werden müssen, kann eine Verlängerung bei der zentralen Qualitätssicherung angefordert werden, bzw. die Information erneut mit qualitätsgesicherten Inhalt zur Verfügung gestellt wird. Ein automatisches Verfallsdatum, das eine automatische Offlinestellung zur Folge hat, ist somit ein Qualitätssicherungselement, das auch eine automatische Aktualitätsüberprüfung auslöst. Die Redakteure (hier Verfasser) der jeweiligen Information, werden im Newsbereich auch über

anstehende Zeitabläufe ihrer Dokumente informiert.

Durch die Auswahl einer "Meldung" wird diese vollständig in der "Integrationsfläche" abgebildet. Nach dem Schließen wird der Informationsfeed wieder angezeigt.

Da kein struktureller Seitenaufbau existiert, sind die Informationen für den User über die Suchfunktion erreichbar. Jede Information kann jedoch per Link mit anderen Informationen verknüpft werden. Sofern Informationen dasselbe Thema betreffen und entsprechend getagt sind, tauchen sie bei der Suche automatisch in der Ergebnisliste auf. Ein Beispiel: Der User sucht alle Informationen über IT-Vorhaben, dann werden in der Ergebnisliste alle Informationen auftauchen, die damit zu tun haben. Ein weiteres Beispiel: Sucht der User Informationen aus dem Personalhandbuch, gibt er einfach als Suchbegriff "Personalhandbuch" ein und bekommt das hinterlegte Dokument sowie alle dazu eingestellten Informationen angezeigt. So lassen sich die relevanten Informationen wesentlich leichter finden im Gegensatz zu jetzt, wo sich der User durch Seitenstrukturen klicken muss, die nicht immer für jeden logisch nachvollziehbar angelegt sind.

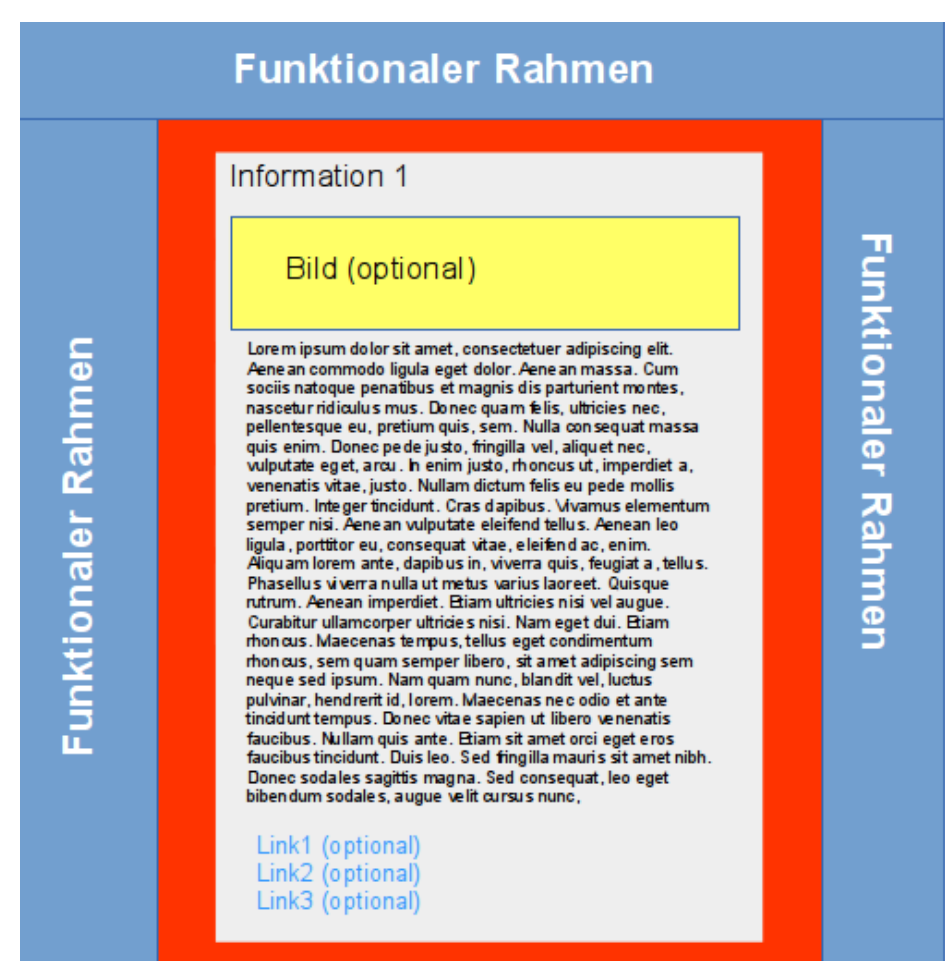

Abbildung 4: Anzeige – Informationsinhalt

# **5.2.1 Standardeinstellungen**

Die individuellen Auswahl (Abo) der Themen und damit verbunden, welche Informationen in der "Integrationsoberfläche" angezeigt bzw. gelistet werden, ist grundsätzlich optional. Meldungen mit stadtweiter unmittelbarer Relevanz für alle Mitarbeiterinnen und Mitarbeiter sind allerdings pflichtgemäß abonniert. Das bedeutet, alle Informationen, die in der Themenstruktur, Themen zugeordnet sind, die von zentraler Stelle das Merkmal "Allgemeine Relevanz" erhalten, werden bei

allen Beschäftigten angezeigt. Diese Standardeinstellungen können vom einzelnen User nicht verändert werden. Weitere Pflichtabos können die Dienststellen bei Bedarf selbst, organisatorisch definieren.

# **5.2.2 Optionale Einstellungen**

Über die Standardeinstellungen hinaus kann aber jede Mitarbeiterin und jeder Mitarbeiter persönlich entscheiden, welche weiteren Informationen aus anderen Referaten oder anderen Themengebieten sie oder er erhalten möchte und diese über die definierte Themenstruktur abonnieren. Weiter besteht die Möglichkeit, einen Newstickers zu abonnieren, über den alle Informationen aus allen Referaten als kurze News-Meldung (Teaser) angezeigt werden. Dabei werden zehn Meldungen, entsprechend ihrem Erscheinungsdatum in einem "first in, oldest out"-Prinzip gleichzeitig rollierend im "Funktionalen Rahmen" angezeigt.

# **5.2.3 Kategorisierung von Informationen**

Generell werden im Intranet nur Informationen zur Verfügung gestellt und verarbeitet, die allen Mitarbeiterinnen und Mitarbeitern der Landeshauptstadt München sowie Dritten, die explizit eine Zugangsberechtigung zum Intranet erhalten, zugänglich sein dürfen.

Bei der Kategorisierung aller Informationen, steht die thematische Zuordnung im Vordergrund. organisatoische Kriterien sind dabei immer nachrangig zu betrachten. Die Zuordnung einer Information findet somit beim Sender primär nicht nach organisatorischen Kriterien statt. Lediglich auf Seiten der Empfänger einer Information kann eine organisatorische Zuordnung im Vordergrund stehen (Eine Information ist für alle Beschäftigten einer Organisationseinheit zwingend zu abonieren). Informationen, die im Intranet zur Verfügung gestellt werden, lassen sich in drei Kategorien unterteilen.

### • **Stadtweit relevante Informationen**

Stadtweit relevante Themen müssen pflichtmäßig von allen städtischen Mitarbeiterinnen und Mitarbeitern abonniert werden. Themen dieser Art können nur von Stadtredakteuren und den Admin-Redakteuren eingespeist werden.

Bei stadtweit relevanten Themen handelt es sich um Informationen, die jeder Beschäftigte erhalten muss. Dies betrifft hauptsächlich Informationen des Oberbürgermeisters, personalrechtlich relevante Themen aus dem Personalreferat und alle wichtige IT-Themen.

### • **Referatsweit relevante Themen**

Diese Themen stellen die Referatsredakteure direkt ein. Bei referatsweit interessanten Themen handelt es sich um organisatorische oder herausragende Informationen, welche die Beschäftigten des entsprechenden Referats betreffen. Sofern sich Mitarbeiterinnen und Mitarbeiter anderer Referate dafür interessieren, müssen sie die Themen eines anderen Referats explizit abonnieren.

**Hinweis:** Möchte ein Referat Informationen ausschließlich an die eigenen Beschäftigten weitergeben und verhindern, dass Beschäftigte anderer Referate diese Informationen ebenfalls erhalten, ist dies nicht über die Informationskomponente zu lösen. Für diesen Fall ist im Kommunikationsbereich die Gruppenfunktion zu nutzen. Gruppenadministrator ist dann zum Beispiel die Referatsleitung und Gruppenteilnehmer alle Beschäftigten des Referats.

### • **Andere Themen (Standard)**

Alle Themen, die nicht "Stadtweit relevante Informationen" oder "Referatsweit relevante Themen" sind, können von den Standardredakteuren direkt bearbeitet und eingestellt werden.

**Hinweis:** Sofern ein User einen Inhalt abonniert hat, der nicht nur über das Abo-Verfahren bei ihm einläuft, sondern auch sein eigenes Referat betrifft, erhält er die Meldung nur einmal. Ein Beispiel: Das Direktorium lädt zum IT-Infomarkt ein. Diese Meldung wird als referatsweit relevante Meldung für das Direktorium eingespeist, erhält aber zeitgleich die Themenzuordnung IT. Dennoch darf die Information bei einem Beschäftigten des Direktoriums, der außerdem das Thema IT abonniert hat, nur einmal ankommen.

# **5.2.4 Bereitstellung von Dokumenten**

Medienobjekte (PDF etc.) haben eine zentrale Bedeutung bei der Informationsbereitstellung der LHM. Daher können Medienobjekte als Informationsträger bereitgestellt werden. Diese werden gewöhnlich an eine Information über einen Link angebunden. Dokumente haben ebenfalls wie Informationen ein automatisch generiertes Veröffentlichungsdatum wie auch ein automatisches Ablaufdatum. Die Handhabung erfolgt dabei analog 5.3.

# **5.2.5 Redaktionsoberfläche in der Public-Darstellung**

Bei der Redaktion bzw. Bereitstellung von Informationen wie auch dem Upload von Dokumenten geschieht dies unmittelbar aus der Public-Oberfläche. Dies ist notwendig, da bei einer "Jedermann"-Redaktions-Option keine redaktionelle Backend-Frontend-Trennung sinnvoll ist. Der Redaktionsdialog kann dabei direkt in der Public-Oberfläche geöffnet werden. Ist der Redaktionsprozess beendet und dieser abgeschlossen, werden die Einträge automatisch über das Template in ein Backend geschrieben. Eine direkter Schreibzugriff im Backend (ohne Frontend-Dialog) steht nur den Admin-Redakteuren zur Verfügung.

Der Dialog zum Verfassen einer Information wird über ein Symbol (Funktion) im Bereich des "Funktionalen Rahmens" geöffnet. Über einen Speichern- Button werden die Eintragungen gespeichert und gleichzeitig veröffentlicht. Ein nachträgliches Editieren (Ändern der Eintragungen) ist nur dem originären Verfasser bzw. dem Admin möglich.

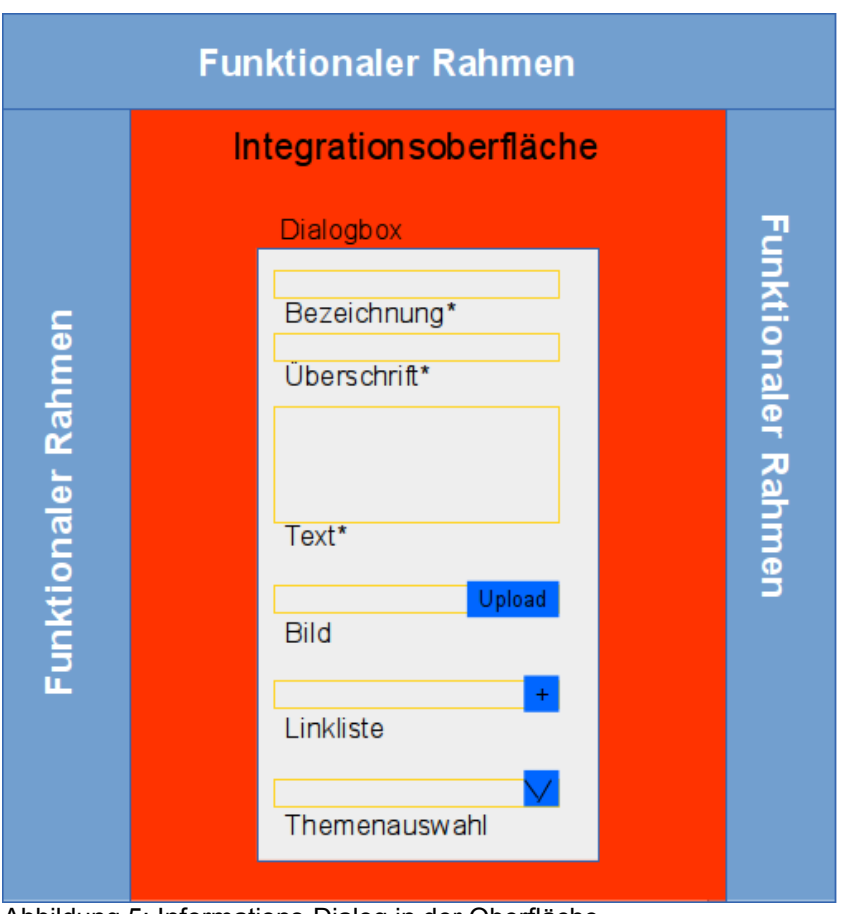

Abbildung 5: Informations-Dialog in der Oberfläche

# **5.2.6 Themenstruktur**

Die Themenstruktur ist das zentrale Steuerelement der Informationsarchitektur des neuen Intranets. Dort wird jede eingestellte Information einer Rubrik (Thema) zugeordnet. Die Themenstruktur selbst kann vom Nutzer selbst nicht erschlossen werden (kein Klickpfad). Die Themenstruktur selbst ist vom Admin-Redakteur pfleg- bzw. veränderbar. Die Themenstruktur ist nicht hierarchisch angelegt, da eine Vererbung von Metainformationen zwischen den Themen nicht vorgesehen ist. Es wird lediglich ein zentraler Wurzelknoten angestrebt, an dem alle Themen gleichermaßen angehängt werden, um einer Such-Engine die Indexierung zu ermöglichen.

Neben der entsprechenden Themenbezeichnung, die die redaktionelle Informationszuordnung ermöglicht, enthält die Themenstruktur auch jeweils dem einzelnen Thema zugeordnet, funktionale Definitionen.

- Abodefinitionen: Pflichtabo stadtweit, Pflichtabo Referat (oder Eigenbetrieb), Pflichtabos für untergeordnete Organisationseinheiten sind organisatorisch zu definieren.
- Schreibrechte (Zuordnung bestimmter redaktioneller Informationen zu einem Thema siehe Gruppen und Rollen). Siehe dazu auch 5.4.1 "Profile".

# **5.2.7 Abonnieren-Dialog**

Zum Abonnieren von Informationen besteht die Möglichkeit aus der Themenstruktur (Themensuche) ein Thema auszuwählen. Mit der Auswahl werden alle zu diesem Thema neu erscheinenden Meldungen in der Integrationsoberfläche dargestellt.

Die Themen-Auswahl (Abo) wird über einem Dialog in der Integrationsfläche dargestellt. Dieser entspricht der unten dargestellten Filtersuche. Zu erreichen ist dieser über einen Funktions-Button im Funktionsbereich.

# *5.3 Kommunizieren*

Um eine stadtweite, schnelle und formlose Kommunikation zwischen Kolleginnen und Kollegen zu ermöglichen, ist ein Modul zur Direktkommunikation mit Gruppenfunktion vorhanden. Ziel dabei ist es, die stadtweite interne Kommunikation über die Referatsgrenzen hinaus zu vereinfachen, das Wir-Gefühl zu stärken und die Identifikation mit dem Arbeitgeber Landeshauptstadt München zu verbessern. Dabei besteht die Möglichkeit, Textnachrichten, aber auch Medien sowie eine automatische Referenz zu Objekten aus dem Infobereich oder einem "Treffer" (Suchergebnis=Referenz) der Suche zu versenden. Ziel ist es, die Kommunikationswege zu verkürzen, schnellere Rückmeldungen zu erhalten und auch in Gruppen effizient und rasch Absprachen treffen zu können. Zudem wird durch diese Funktion verhindert, dass sich die Kolleginnen und Kollegen über andere Anbieter zur Echtzeit-Kommunikation, wie zum Beispiel "Whatsapp" miteinander vernetzen und austauschen, wodurch interne Informationen auf externe Plattformen gelangen.

# **5.3.1 Individualisierte Mitarbeiterprofile**

Eine Ende-zu-Ende-Kommunikation ist nur dann möglich, wenn die Beteiligten eindeutig identifizierbar sind. Daher ist automatisch für jeden Beschäftigten ein Profil vorhanden. Dieses kann über allgemeingültige Standardeinstellungen jede Mitarbeiterin und jeder Mitarbeiter persönlich nach den eigenen Wünschen ausgestalten.

### *5.3.1.1 Standardeinstellung*

In die Profileinstellungen werden aus dem städtischen WDA immer Vor- und Nachname, Dienststelle, Abteilung, OU-Kurzbezeichnung sowie die dort hinterlegte Erreichbarkeit übernommen. Optional ist diese Funktion um Kommunikationsdaten (Tel. und Mailadresse) erweiterbar.

### *5.3.1.2 Optionale Einstellungen*

Über die Standardeinstellungen hinaus besteht die optionale und freie Wahl, über eine Profilmaske zusätzliche Einstellungen zu befüllen und freizugeben. Zur Auswahl stehen:

- **Profilbild:** Porträtfoto
- **Aufgabenbereich:** Informationen zum derzeitigen Aufgabenbereich, Tätigkeitsfeld und den eigenen Projekten
- **Ausbildung/ Berufserfahrung/ Qualifikationen:** Detailliertere Informationen zum eigenen Lebenslauf, Abschlüsse, Zertifikate, Weiterbildungen

• **Interessen:** Was interessiert jenseits des Berufes?

# **5.3.2 Kommunikation in Echtzeit**

Die Kommunikationsfunktion wird über einen entsprechenden Funktions-Icon im Funktionsbereich geöffnet. Dort werden dem Nutzer die schon vorhandenen Kommunikationspartner, wie auch Gruppen angezeigt. Die Anzahl der angezeigten Einzelkommunikationspartner wird auf max. 50 (inkl. Themennachrichten und Nachrichten an alle), Gruppen auf max. 20 begrenzt. Ist die maximale Anzahl erreicht, muss vor dem Hinzufügen eines neuen Kommunikationspartners oder Gruppe entsprechend ein vorhandener Kommunikationspartner oder eine vorhandene Gruppe entfernt werden.

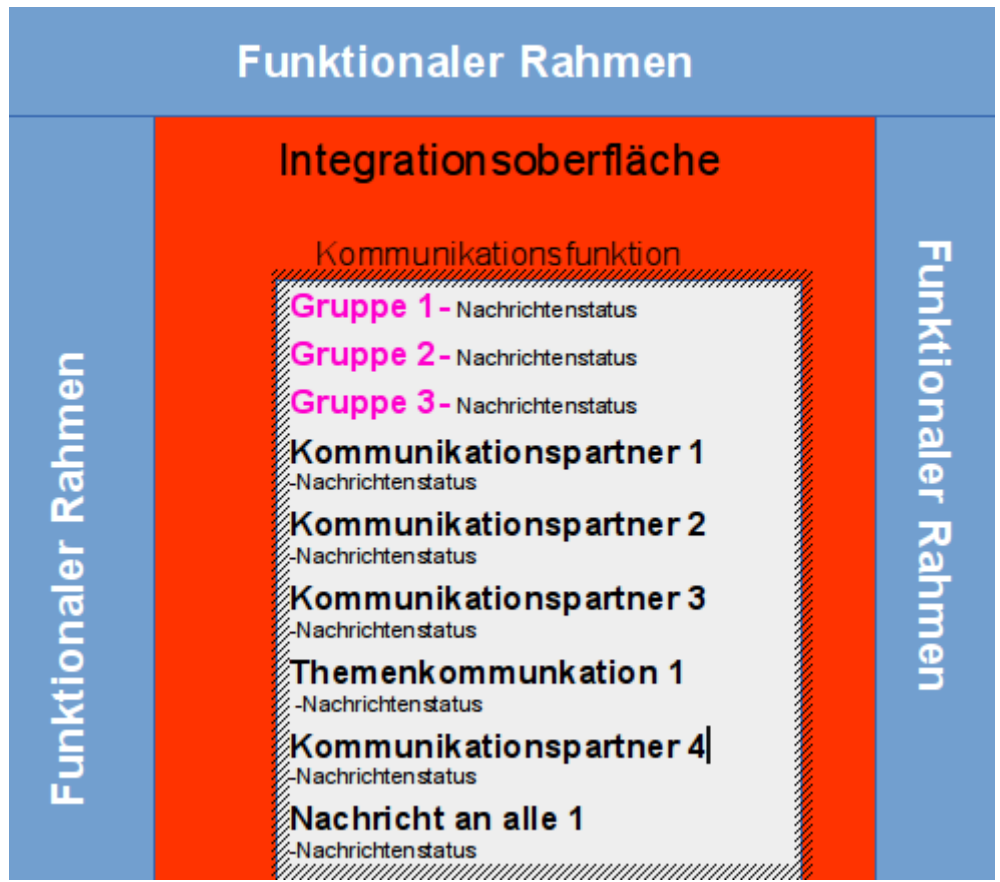

Abbildung 6: Kommunikations-Komponente

Bei der Kommunikation in Echtzeit gibt es mehrere Varianten, zwischen denen der User wählen kann.

• **Einzelkommunikation:** Durch Anklicken eines Profils öffnet sich direkt ein Kommunikationsfenster, in dem sich eine Nachricht verfassen und an einen Adressat absenden lässt. Der Adressat erhält bei Eingang eine Mitteilung auf seinem Desktop über den Eingang der Nachricht und den Absender. Diese Mitteilung bleibt so lange auf dem Desktop stehen, bis sie aktiv weggeklickt wird. Innerhalb des Kommunikationsdialogs wird angezeigt, ob der Adressat die Mitteilung gelesen hat.

Das entsprechende Profil kann gezielt über eine Suchfunktion gefunden werden, die mindestens die Felder des Standardprofils beinhaltet, erweitert aber auch nach im Profil

angegebenen optionalen Einträgen. Um eine gezielte Einzelkommunikation zu ermöglichen, wird dem Sender bei der Auswahl des Zielprofils angezeigt, ob der Kommunikationspartner online ist (siehe Kapitel "Personensuche"). Ebenfalls erfolgt eine automatische Lesebestätigung.

- **Gruppenkommunikation:** Der Absender kann eine Kommunikationsgruppe mit mehreren Profilen einrichten, zu der er gezielt mehrere Kolleginnen oder Kollegen einbindet und an alle Nachrichten versenden kann. Der Gruppengründer ist gleichzeitig Administrator der Gruppe und kann diese auch wieder löschen, wenn sie nicht mehr benötigt wird. Jedes Mitglied der Gruppe kann diese verlassen. Der Gruppen-Administrator erhält dann einen entsprechenden Hinweis. Innerhalb dieser Gruppe können alle Beteiligten Nachrichten senden und miteinander kommunizieren. Die Gruppenmitglieder erhalten bei Eingang eine Mitteilung auf ihrem Desktop über den Eingang der Nachricht sowie Absender und Gruppen-Bezeichnung. Diese Mitteilung bleibt so lange auf dem Desktop stehen, bis sie aktiv weggeklickt wird. Innerhalb der Gruppenkommunikation wird angezeigt, ob und welche Adressaten die Mitteilung gelesen haben.
- **Themen-Nachricht:** Der Absender kann eine Nachricht zu einem Thema an eine bestimmte Gruppe versenden, zum Beispiel eine Frage, zu deren Beantwortung er Unterstützung benötigt. Jeder Beschäftigte, der über sein Profil diesen Themenbereich abonniert hat, erhält dann diese Nachricht und kann entscheiden, ob er in dieser Angelegenheit weiterhelfen kann und die Anfrage beantwortet. Bei dieser Variante wird die Nachricht bei den Empfängern nur angezeigt, wenn der User die Kommunikationsfunktion geöffnet hat.
- **Nachricht an alle versenden:** Sofern ein User eine Frage hat, zu deren Beantwortung er Hilfe benötigt, kann er diese auch so versenden, dass alle sie erhalten. Nachrichten, die an alle versandt werden, werden nicht automatisch auf der Oberfläche jedes Empfängers angezeigt. Hier wird lediglich ein Eingangsvermerk einer oder mehrere solcher Nachrichten angezeigt, der aktiv zum Lesen geöffnet werden muss.

Der Kommunikationsverlauf sowie eine weitere Kommunikation mit einzelnen Kommunikationspartnern oder in Gruppen wird durch Auswahl der entsprechenden Kommunikationspartner geöffnet.

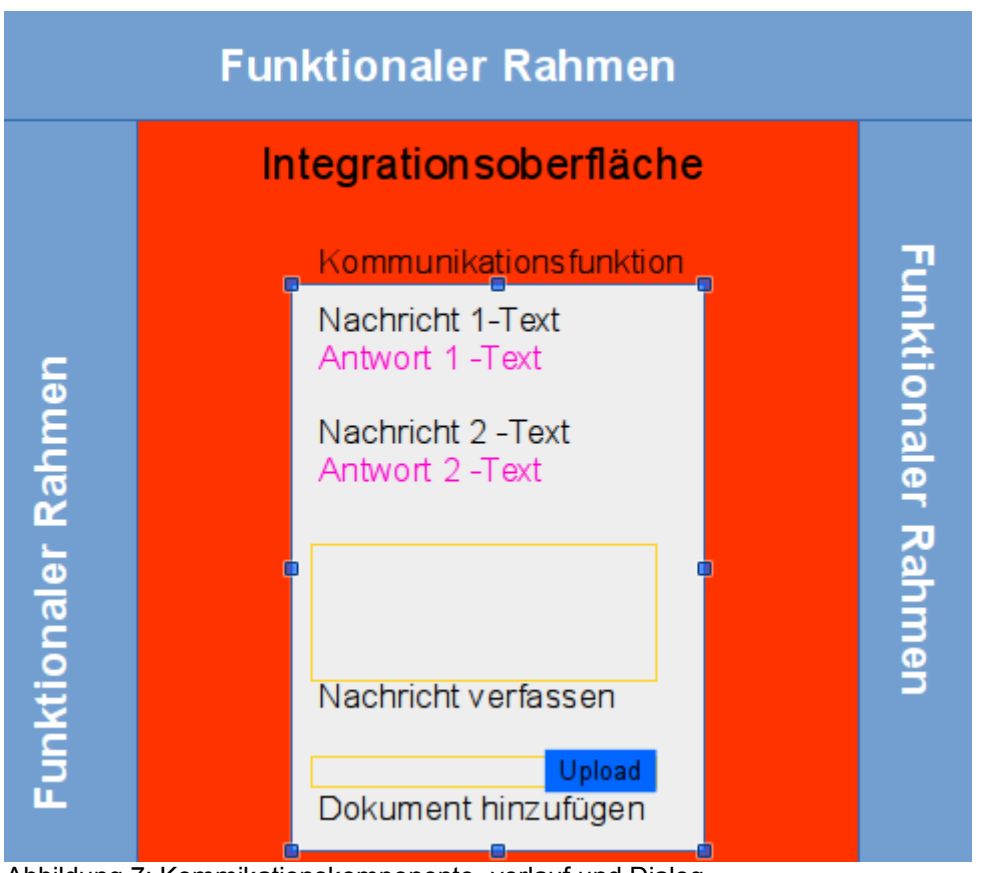

Abbildung 7: Kommikationskomponente -verlauf und Dialog

# **5.3.3 Tausch- und Anzeigenbörse**

Die Tausch- und Anzeigenbörse wird über ein Symbol (Funktion) im "Funktionalen-Bereich" geöffnet und im "Integrationsbereich" angezeigt. Beim Öffnen der Tausch -und Anzeigenbörse (Schwarzes Brett) erscheinen die neuesten Angebote mit oder ohne Foto des angebotenen Objekts. Ist kein Foto vorhanden wird ein Dummy-Bild angezeigt. Die Sortierung erfolgt nach Eingang: Die aktuellsten Angebote stehen dabei ganz oben. Die Einträge werden dabei als Teaser-Liste mit einem kleinen Teaserbild links und daneben stehendem Text angezeigt. Zudem gibt es eine Filterfunktion, mittels der die Angebote nach bestimmten Metabegriffen und Kategorien filterbar sind. Mit Betätigung der Funktion wird die Liste entsprechend der getroffenen Einstellungen gefiltert.

In der Auflistung ist der Text nur in begrenzter Zeichenzahl dargestellt, durch Anklicken öffnet sich dann in einer Lightbox der gesamte Text und ggf. weitere Fotos. Die Lightbox enthält alle Informationen, die der Anbieter beim Aufgeben der Anzeige eingestellt hat. Über einen Button zur Kommunikationskomponente ( Einzelkommunikation) kann der User direkt mit dem Anbieter in Kontakt treten und kommunizieren.

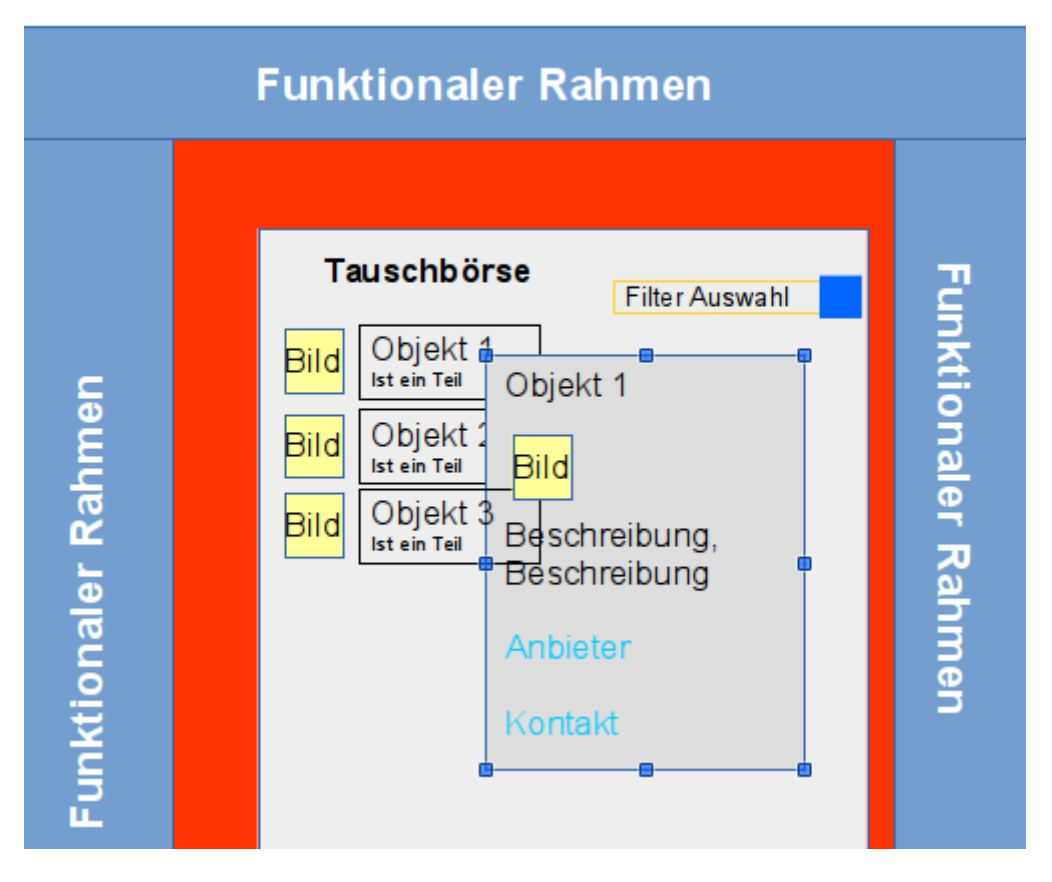

Abbildung 8: Tausch- Anzeigenbörse

### *5.3.3.1 Einstellen von Objekten*

Einträge in die Tauschbörse können jederzeit ohne weitere Anmeldung oder Registrierung eingetragen werden, da die Mitarbeiterinnen und Mitarbeiter auf der Plattform bereits mit ihrem Profil eingeloggt sind.

Zum Einstellen von Anzeigen ist die Funktion "Neue Anzeige" in der geöffneten Tauschbörse auszuwählen. Dabei öffnet sich ein Dialog in dem die entsprechende Daten eingetragen werden können.

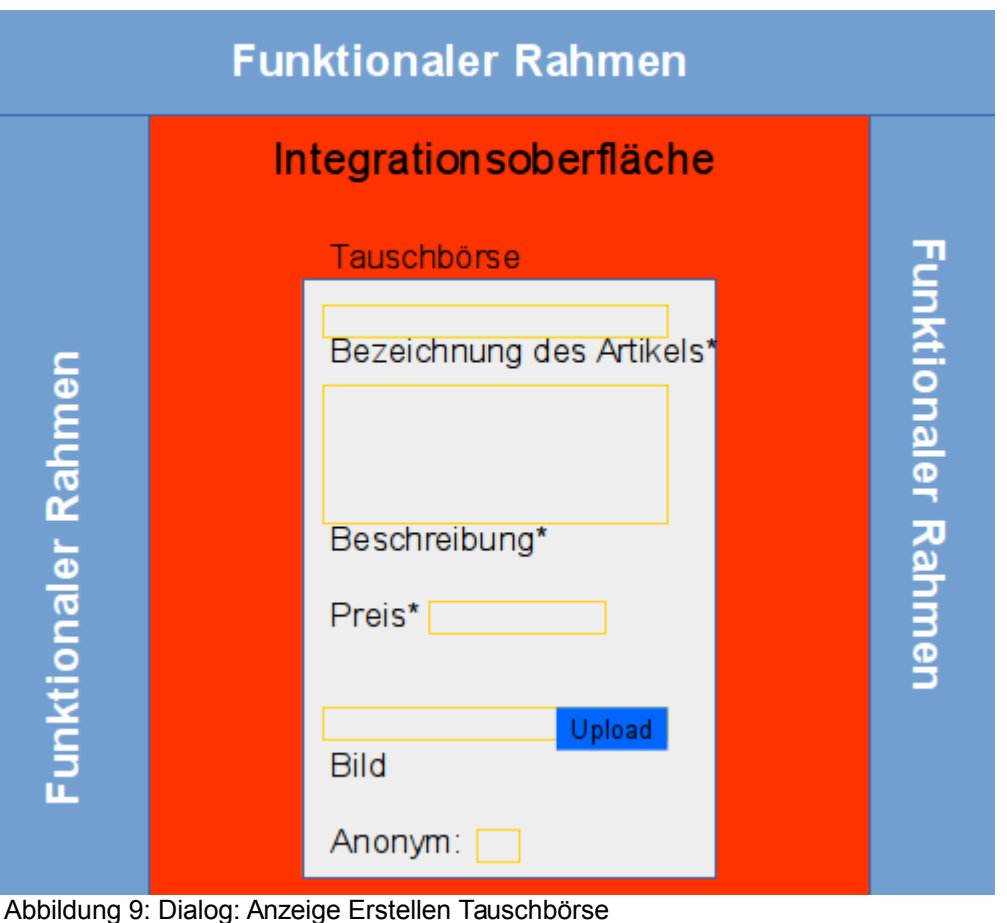

### *5.3.3.2 Überarbeiten und Löschen von Einträgen*

Einträge können vom Verfasser jederzeit überarbeitet oder gelöscht werden. Anzeigen, die älter als vier Wochen sind, werden automatisch gelöscht. Wenn gewünscht, lässt sich im Anzeigenbereich das Profil durch einen Pseudonym verschleiern und läuft nur noch im Hintergrund für die Kolleginnen und Kollegen nicht sichtbar mit. Spätestens, wenn die Kolleginnen und Kollegen aber miteinander in Kontakt treten, ist das Profil wieder sichtbar, weil dies über die bereits beschriebenen Kommunikationskomponente als Einzelkommunikation abgewickelt wird.

### **5.3.4 Kommentar- und Diskussionsfunktion**

Generell besteht die Möglichkeit, alle Beiträge der Informationskomponente zu kommentieren, bzw. zu diskutieren. Die Kommentarfunktion ist jedoch default ausgeschaltet. Diese muss aktiv vom Verfasser aktiv eingeschaltet werden, um eine zum jeweiligen Thema Diskussion zuzulassen. Sofern die Kommentarfunktion aktiviert ist, muss sich der Verfasser im Anschluss auch um die Pflege und Moderation des Kommentarbereichs kümmern und gegebenenfalls auf Kommentare antworten oder diese entfernen, sofern sie der Netiquette widersprechen. Die Netiquette entspricht den Vorgaben der Dienstvereinbarung zur Nutzung von Internet/ Intranet und E-Mail vom 20. Februar 2012 (http://intranet.muenchen.de/basis/vor/it/bk/daemail.pdf, http://intranet.muenchen.de/basis/vor/it/bk/da\_internet\_intranet\_erg\_da\_mail.pdf).

Die Kommentare werden dabei jeweils unten an die Meldung in umgekehrter Reihenfolge ihres Eingangs angezeigt. Werden einzelne Kommentare diskutiert, also Kommentare selbst kommentiert, werden diese nur mit der jeweiligen Überschrift als untergeordnetes Strukturelement angezeigt.

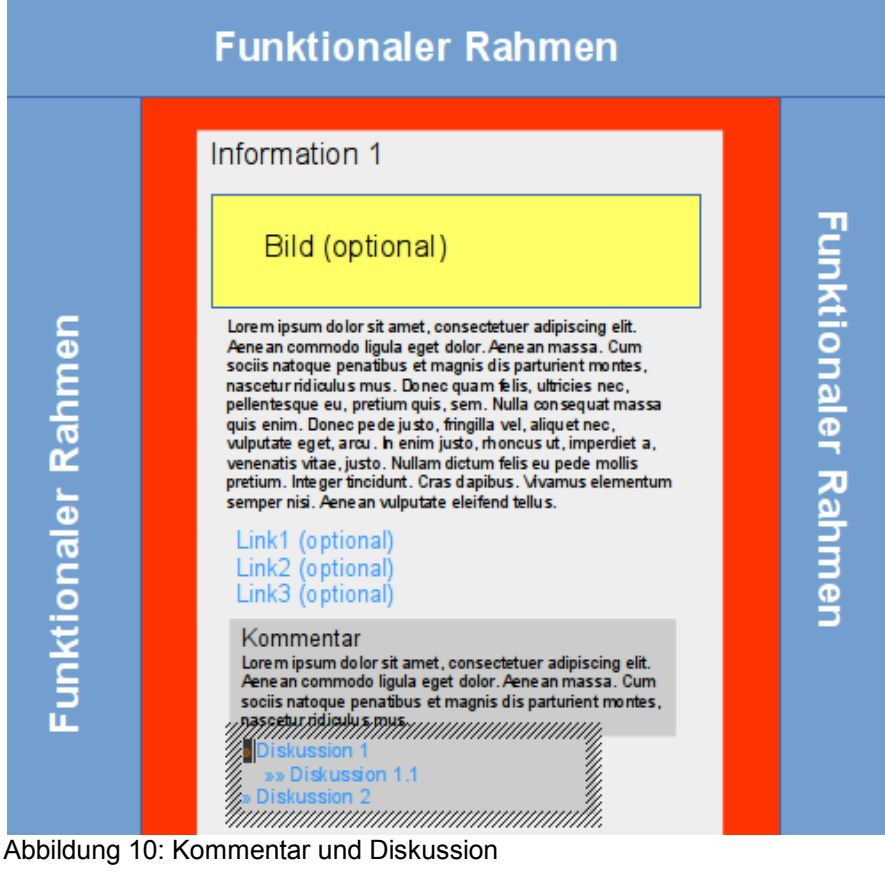

Kommentare und Diskussionsbeiträge (untergeordnete Kommentare) werden durch direktes Markieren der entsprechenden Information, des Kommentars oder Diskussionsbeitrags editiert bzw. hinzugefügt. Dies erfolgt mittels eines Dialogs, der analog des Editierens von Informationen zur Verfügung steht.

# **5.3.5 Mitzeichnungsfunktion**

Die Mitzeichnungfunktion ist eine spezielle Kommentarfunktion, die keine inhaltlichen Kommentare zulässt, sondern lediglich einen Vermerk dokumentiert, dass die Information gelesen wurde, bzw. dies vom Kommentator vermerkt wird. Die Mitzeichnungsfunktion muss aktiv vom Verfasser eingeschaltet werden und ist nur in solchen Fällen zu verwenden, in denen eine Information (Rundschreiben etc.) auch tatsächlich einer Mitzeichnung, bzw. Informationsbestätigung bedarf. Daher kann diese Funktion nur bei sogenannten Informations-Pflichtabos aktiviert werden. Die Mitzeichnungen werden analog der Kommentare der Kommentarfuktion unter der jeweiligen Information mit der Benutzerkennung des Bestätigenden dokumentiert und kann auch von allen Abonnenten und dem Informations-Verfasser eingesehen werden.

# **5.3.6 Forum-Funktion**

Die Forum-Funktion ist eine kombinierte Spezial-Variante der Informations-Komponente und der vorbeschriebenen Kommentar- und Diskussionsfunktion. Dabei entspricht die "Forum-Funktion" einer Information, die aber einem bestimmten Thema "Forum" zugeordnet ist. Diese kann über ein entsprechendes Symbol im "Funktionalen Bereich" gestartet werden. Dabei wird in der

"Integrationsoberfläche" eine Liste der vorhandenen Forumsbeiträge gelistet. Die Forumsbeiträge werden automatisch in umgekehrter Eingangsreihenfolge in der "Integrationsoberfläche" gelistet. Sind diese bereits in Cluster zusammengefügt, erscheinen diese in alphabetischer Reihenfolge.

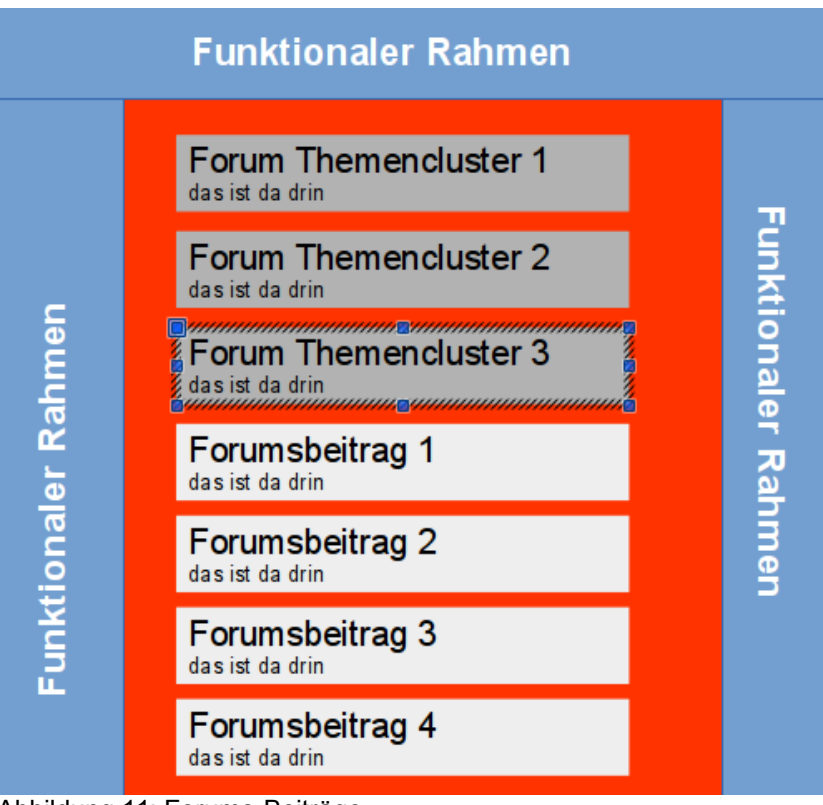

Abbildung 11: Forums-Beiträge

Der wesentliche Unterschied besteht darin, dass die dort editierbaren Informationen (in der Regel Fragen) immer der Gruppe Standardredakteur (also alle) sowie automatisch dem Thema "Forum" in der Themenstruktur zugeordnet sind. Durch einen verfassten Beitrag, der diesem Thema zugeordnet wird, wird automatisch die Kommentar- und Diskussionsfunktion aktiviert (default).

Dem Thema "Forum" können durch den Admin auch untergeordnete Themen zugewiesen werden, die gleichzeitig eine optional notwendige Themen-Clusterung darstellen.

Ein initialer Forumsbeitrag wird analog der Informationskomponente editiert, allerdings mit vereinfachtem Dialog.

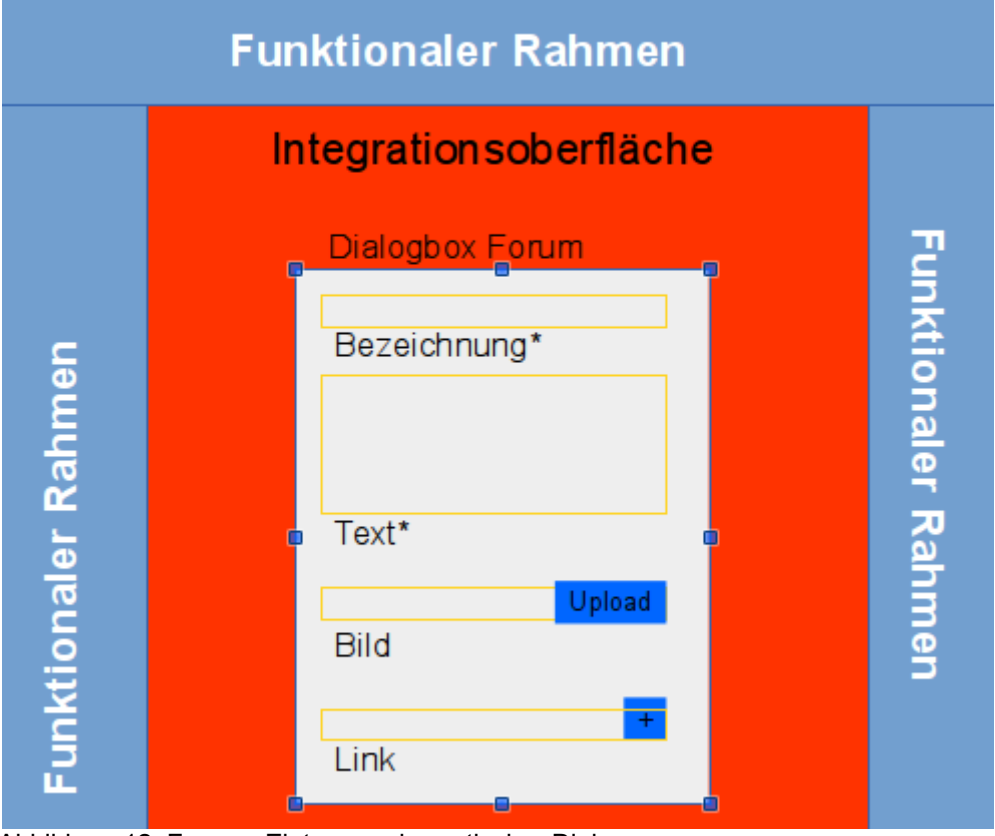

Abbildung 12: Forums Eintrag - schematischer Dialog

# **5.3.7 Projekträume**

Ziel ist es, einen gemeinsamen temporären, virtuellen Arbeitsraum zu schaffen. Der Begriff "Projekt" ist dabei nicht im Sinne der städtischen Projektdefinition zu verstehen. Vielmehr soll ein virtueller Raum geschaffen werden, der es ermöglicht, virtuelle Meetings, Abstimmungsprozesse, Dokumenten-Überarbeitungen oder aber einen dringend notwendigen Informationsaustausch für mehrere Mitglieder gleichzeitig in Echtzeit vorzunehmen.

Dieser virtuelle Raum wird grundsätzlich nur für den Zeitraum des aktuell stattfindenden Prozesses eingerichtet. Die Einrichtung selbst erfolgt durch ein Gruppenmitglied, das hierzu die entsprechende Initiative ergreift. Nach Beendigung des Abstimmungs- oder Austauschprozesses wird der Raum geschlossen bzw. beendet. Ein Projektraum wird nicht dauerhaft eingerichtet und dient damit auch nicht zur Dateiablage oder -archivierung. Auch ist dieser nicht als File-Sharing-System vorgesehen. Für diese Funktionen sind die bereits vorhandenen städtischen Business-Services zu verwenden (Web-DAV, Kooperationsplattform, Fileservice) usw.

### *5.3.7.1 Eröffnung eines Projektraumes*

Ein Projektraum kann durch einen beliebigen Nutzer eröffnet werden. Durch Einladung anderer Mitglieder, mittels Auswahl der entsprechenden Nutzerprofile, werden weitere Teilnehmer hinzugefügt. Die Auswahl der Nutzerprofile erfolgt – wie oben unter Kommunikation dargestellt – analog. Es können nur Nutzerprofile ausgewählt werden, die zum Einladungszeitpunkt auch online verfügbar sind. Dieses wird – wie oben dargestellt – bei der Auswahl des entsprechende Nutzerprofil angezeigt.

Sobald ein weiterer Nutzer dem Projektraum hinzugefügt wird, beziehungsweise dazu eingeladen wurde und seinen Beitritt bestätigt hat, erscheint in der Integrations-Oberfläche automatisch die entsprechende Anzeige der Profile aller im Projektraum befindlichen Teilnehmer.

### *5.3.7.2 Kommunikationsmöglichkeiten*

Alle im Projektraum befindlichen Teilnehmern können, wie oben unter Gruppenkommunikation beschrieben unmittelbar nach Beitritt zum Projektraum kommunizieren. Dabei wird der Kommunikationsverlauf in Form eines Aktivity-Stream angezeigt. Haben die Teilnehmerinnen und Teilnehmer einen Audio-Ausgang an ihrem Rechner zur Verfügung, besteht zusätzlich die Möglichkeit eines verbalen Austausches. Dieser kann durch den Diskussionsleiter beziehungsweise den Nutzer, der den Projektraum eingerichtet hat, gestartet werden. Darüber hinaus kann, sofern eine Webcam am Rechner oder Mobilgerät besteht, eine Erweiterung hinsichtlich einer Video-Diskussion ergänzt werden. Dabei werden am Bildschirm den Kommunikationspartnern in der Integrationsoberfläche alle teilnehmenden Mitglieder in einem Videoausschnitte angezeigt. Protokolliert wird allerdings nur der rein schriftliche Austausch im Aktivity-Stream.

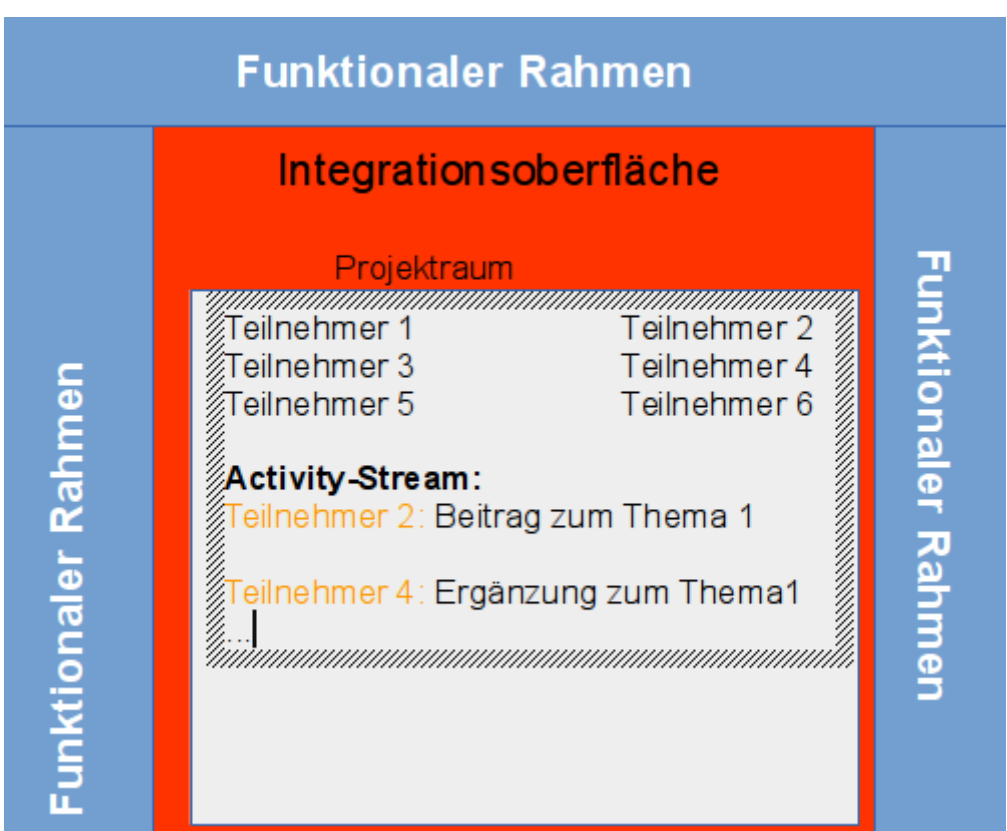

Abbildung 13: Projektraum-Übersicht

### *5.3.7.3 Abstimmungsprozesse*

Neben der klassischen Kommunikation mit Meeting-Charakter besteht die Möglichkeit, eine konkrete Diskussion oder Überarbeitung an einem oder mehreren Dokumenten (Textdokument) durchzuführen. Dabei besteht die Möglichkeit, ein oder mehrere Dokumente – wie unter Dokumenten-Upload beschrieben – in den Projektraum zu laden. Dieses Dokument steht dort allerdings nur für die Zeit der Bearbeitung innerhalb des geöffneten Projektraums zur Verfügung. Eine Ablage im Sinne einer dauerhaften Speicherung erfolgt nicht. Der Nutzer, der das Dokument in dem Projektraum eingebracht hat, ist gleichzeitig auch der Bearbeiter des Dokuments mit entsprechenden Schreibrechten. Den Bearbeitungsvorgang selbst können alle Mitglieder des

Projektraums in Echtzeit verfolgen und verbal oder über die oben genannte Standard-Kommunikationsfunktionen in einem Diskussionsprozess begleiten.

Nach Beendigung des Arbeitsprozesses im Projektraum wird das entsprechende Dokument geschlossen und gleichzeitig auf das Ursprungssystem (Fileserver oder lokales Verzeichnis) zurückgespeichert. Der Projektraum existiert dann nicht mehr, die bearbeiteten Daten liegen im Ursprungssystem des Administrators.

### *5.3.7.4 Schließen des Projektraums*

Der Projektraum kann nur vom Nutzer, der diesen zuvor eingerichtet hat, geschlossen werden. Dies erfolgt final, wenn dieser Nutzer den Projektraum verlässt. In den Projektraum eingeladene Nutzer können diesen jederzeit verlassen. Beim Schließen werden automatisch alle gegebenenfalls noch offenen Dokumente in die Ursprungsverzeichnisse zurück geschrieben und dort abgespeichert. Mit dem Schließen des Projektraums endet die Kommunikation aller Teilnehmer und der Projektraum steht nicht mehr zur Verfügung.

# *5.4 Übergreifende Funktionen*

# **5.4.1 Volltextsuche**

Neben den Informationen und Dokumenten, die über die Abofunktionen zugeordnet werden, besteht die Möglichkeit diese auch über eine Volltextsuche auffindbar zu machen. Die Trefferdarstellung erfolgt nach einem optimierten Relevanzschlüssel. Bei der Auswahl der Suchfunktion (Komponente) ist ein besonderes Augenmerk auf Qualität der Funktion selbst, wie auch auf in der Web-Welt üblichen Standards und "gelernten" Gewohnheiten zu legen. Die Suchergebnisse werden in der "Integrationsoberfläche" gelistet.

# **5.4.2 Filtersuche**

Mit einer Filtersuche, lassen sich entsprechend der oben beschriebenen Themenstruktur, Informationen und Dokumente entsprechend der einzelnen Themen filtern. Filtersuche ist dabei eine Volltextsuche über alle Themen, die aber unstrukturiert (parallel auf einer Ebene) alphabetisch gelistet werden. Dabei kann die alphabetisch geordnete, nicht strukturierte Themenliste durch einen Suchfilter eingeschränkt werden. Der Suchfilter entspricht einer zeichengenauen Suche, die nach Zeichenfolgen in den Themenbeschreibungen filtert. Die Filtersuche kommt auch bei der Themenauswahl im Dialog der Informations-Komponente sowie im Abonnieren-Dialog zum Einsatz.

Die Forumsuche funktioniert analog der Filtersuche, aber erstreckt sich nur über die entsprechenden Forumsthemen. Die Filtersuche wird in der "Integrationsoberfläche" dargestellt und über einen Funktions-Icon im Funktions-Bereich gestartet.

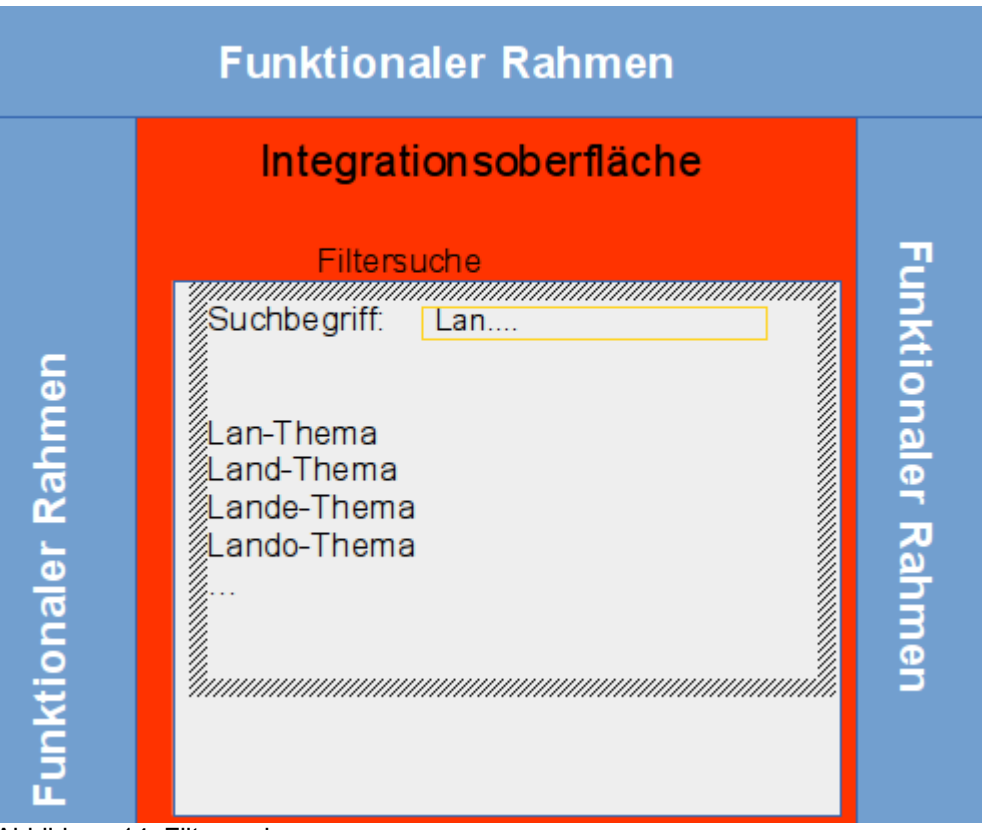

#### Abbildung 14: Filtersuche

### *5.4.2.1 Filtersuche- "Meine Beiträge"*

Neben dem generellen Zeitablauf aller Ein-und Beiträge stellt eine spezielle Filtersuche nach den selbst erstellten Beiträgen einen weiteren wichtigen Baustein zur inhaltlichen Qualitätssicherung dar. Da jeder Beitrag automatisch einem "Ersteller-Nutzerprofil" zugeordnet wird, erfolgt die Filterung entsprechend nach Profilzugehörigkeit des Beitrags. Dabei hat jeder Redakteur, unabhängig von der Gruppenzuordnung die Möglichkeit, alle erstellten Beiträge zu listen. Diese werden im "Integrationsbereich" analog der Informationsdarstellung als Teaser gelistet. Von dort können Sie auch im oben beschriebenen Verfahren editiert werden.

# **5.4.3 Personensuche**

Für die Kommunikationsfunktion ist eine Personensuche unabdingbar. Dabei handelt es sich um eine phonetisch unterstützte Filtersuche, die über die Felder der Profileinstellungen erfolgt. Nutzerseitig wird ein einziges Suchfeld angezeigt, in das der Suchbegriff eingegeben werden kann. Die dabei angezeigte Trefferliste ist auf Treffer mit einer Relevanz >95 Prozent beschränkt, soweit das Suchfeld ein Textfeld (z.B. Name, Vorname, Telefonnnummer, Organisationseinheit usw.) ist. Die Personensuche ist nicht als allgemeine Suchfunktion vorgesehen, sondern wird nur im Kontext der Kommunikationsfunktion und der Projekträume als Kontextfunktion zur Verfügung stehen.

Führt das Suchergebnis zu mehr als einem Treffer, wird nicht das vollständige Profil des Treffers angezeigt, sondern eine Trefferliste bestehend aus einzeiligen Teasern mit Angabe des Vornamens, Nachnamens und der OU-Kurzbezeichnung. Bei Auswahl eines Teasers wird das vollständige Profil analog eines singulären Suchergebnisses angezeigt.

# **5.4.4 Kommunikationsunterstützungs-Funktion**

Die dargestellte Personensuche ermöglicht es das Profil und die Kommunikationsdaten einer Person zu finden. Allerdings ist es in vielen Bereichen notwendig Personengruppen zu finden, die nicht beliebig konfiguriert werden müssen, da sie einer Organisationseinheit zugeordet werden können. Um hier eine bereist vorhanden Profilstruktur nutzen zu können wird die Personensuche um folgende Funktionen ergänzt.

### *5.4.4.1 Hierarchische Personensuche*

Alle Profildaten sind über einen entsprechend des oransiatorischen Aufbaus vorhanden Pfad zu erreichen und werden jeweils in einer Liste der nächsten Organisationsebene dargestellt. Dadurch ist es zum einen möglich übersichtlich in einer Listensdarstellung alle einer Organisationseinheit zugeordeten weiteren Organisationseinheiten, sowie die jeweils der Organisationseinheit zugerordenten Nutzerprofile zu erkennen. Dadurch besteht zum anderen die Möglichkeit, Kommunikationsgruppen aus der bereits vorhanden hierarchischen Struktur zu generieren.

# **6 Konfiguration und Aufbau der Redaktionsbereiche**

Im Gegensatz zum vorstehenden Kapitel wird in diesem Kapitel die interne Sicht auf die Redaktionsfunktionen und Dialoge, also die Arbeits- und Administrationsumgebung beschrieben. Dabei definiert sich der Begriff "Redakteur" oder "Administrator" nicht auf eine bestimmte Gruppe von Personen. "Redakteur" oder "Administrator" ist in der hier beschriebenen Umgebung jeder Mitarbeiter und jede Mitarbeiterin, die Zugriff auf das Intranet hat. Eine Unterscheidung erfolgt nur über die Vergabe der Rechte, die dem jeweiligen "Redakteur" zugeordnet sind, wobei dies entsprechend mittels einer Einschränkungen der default-Rechte geschieht. Im Rahmen der Projektierung Umsetzungsprojektes können hier noch Detailanpassungen notwendig werden, die im Bedarfsfall durch die Projektleitung vorgenommen werden.

# *6.1 Benutzerverwaltung*

Die Benutzerverwaltung erfolgt über das städtische LDAP-Verzeichnis, bzw. Active Directory. Eine eigene Benutzerverwaltung ist nicht vorgesehen. Mitarbeiterinnen und Mitarbeiter, die derzeit nicht in diesen Verzeichnissen gelistet sind, sind bei Bedarf einzutragen.

# *6.2 Rollen und Rechte*

In diesem Abschnitt werden die erforderlichen Gruppen und Rechte (Rollen) definiert. Die Rechte sind im System anzulegen und zu verwalten. Die Verwaltung wird vom Admin-Redakteur im Backendsystem durchgeführt. Ein Workflow für den Publikationsprozess ist nicht vorgesehen, da die dezidierte Zuordnung bestimmter User zu den Gruppen bereits die Verantwortlichkeit widerspiegelt.

# **6.2.1 Erforderliche Gruppen**

Es werden folgende Gruppen unterschieden:

- Standardredakteur (alle Mitarbeiterinnen und Mitarbeiter)
- Referatsredakteure
- **Stadtredakteur**
- Admin-Redakteur

Mit Ausnahme des Admin-Redakteurs liegt die Unterscheidung der Rechte und Gruppen nur in den Publikationsrechten des Informationsbereichs. Diese werden durch die Zuordnung der Themen in der Themenstruktur definiert. Dies bedeutet, dass Inhalte an bestimmte Themen nur durch Redakteure bestimmter Gruppen zugeordnet und damit publiziert werden können. Anders ausgedrückt, werden die Schreibrechte bei diesen Themen von "Alle" auf die entsprechende Gruppe eingeschränkt. Ein Beispiel: Das Thema "xy" erhält eine Einschränkung von "Alle" auf die Gruppe, die zum Thema "xy" Informationen einstellen dürfen. Somit können Informationen zum Thema "xy" nur von Redakteuren, die dieser Gruppe zugeordnet sind, eingestellt werden.

Eine weitere, nach "unten gebrochene" Unterteilung der Gruppen ist nicht vorgesehen. Vor dem Ziel einer möglichst technisch uneingeschränkten Kommunikation und eines ebensolchen Wissensaustausches bedeutet dies zum Beispiel, dass sich die Rechte eines Referatsredakteurs für Referat A nicht von denen eines nur für eine bestimmte Abteilung zuständigen Redakteurs des Referats A unterscheiden, sofern letzterer nicht nur die Rechte eines Standard-, sondern auch die Rechte eines Referatsredakteurs besitzt. Auch ist keine Unterscheidung zwischen den Referaten vorgesehen, da nicht davon auszugehen ist, dass ein Redakteur von Referat A eine Information "böswillig" als Referat B veröffentlicht, zumal jeder Redakteur eindeutig über das Profil identifizierbar ist.

Der Gruppe **Standardredakteur** sind alle Mitarbeiterinnen und Mitarbeiter zugeordnet, bzw. alle am System angemeldeten User. Eine gesonderte Gruppen- oder Rollenzuordnung ist somit nicht notwendig. Der Standardredakteur hat umfassende Lese- und Schreibrechte, außer für andere Gruppen vorbehaltene Bereiche (Themen) in der Themenstruktur.

Der Gruppe **Referatsredakteure** sind Redakteure zugeordnet, die Publikationen im Namen eines Referats oder Eigenbetriebs veröffentlichen dürfen. Es bestehen Schreibrechte für die entsprechenden Bereiche in der Themenstruktur zusätzlich zu den Rechten Standardredakteur.

Der Gruppe **Stadtredakteur** sind Redakteure zugeordnet, die Publikationen für die gesamte Stadtverwaltung veröffentlichen dürfen. Es bestehen Schreibrechte für die entsprechenden Bereiche in der Themenstruktur zusätzlich zu den Rechten Standardredakteur und Referatsredakteur.

Die Gruppe **Admin-Redakteur** umfasst die Zentrale Qualitätssicherung und Systemadministration. Diese Gruppe hat umfassende redaktionelle, aber auch Konfigurationsrechte, sowie die Gruppen – und Rechteverwaltung.

Aufgrund der oben beschriebenen Gruppen, Rollen und Rechte, wie auch aufgrund der einem Nutzerprofil zugeordneten individuellen Einstellungen, ist eine Identifizierung der User beim Start des Intranets unumgänglich. Um den Mitarbeiterinnen und Mitarbeiter, die über einem im städtischen Netz befindlichen Arbeitsplatzrechner auf das zukünftige Intranet zugreifen, den Zugang zu erleichtern, wird ein vereinfachter Login angestrebt. Dabei soll der Login bereits mit der Anmeldung am Rechner ausgeführt werden und nicht in einem eigenen Schritt.

# **7 Komponenten**

Im folgenden Abschnitt werden die durch die Templates definierten Komponenten und die damit nutzbaren Dialoge im Detail beschrieben. Diese Dialoge sind die Schnittstelle, um jegliche Inhalte im System zu veröffentlichen. Nachfolgende Definitionen stellen hier lediglich eine richtungsweisende Spezifikation dar. Diese werden im Rahmen des Umsetzungskonzeptes, wie auch der dann notwendigen Produktauswahl noch genau zu spezifizieren sein.

# *7.1 Standardkomponenten-Standarddialoge*

# **7.1.1 Erfassen von Medien**

Um Medien (Bilder, Dokumente und Videos in denen für die Stadt gängigen Formaten) im Intranet verfügbar zu machen, müssen diese in ein Data-Repository (Backend) geladen werden. Dies geschieht wie oben beschrieben über einen Dialog aus dem Frontend. Dabei können beliebige Dokumente, die lokal oder auf einem Fileserver zur Verfügung stehen, geladen werden. Der Upload geschieht immer im Zuge einer Informationsbereitstellung, egal, ob in der Informationskomponente oder Forum usw. Aufgrund des automatischen Zeitablaufs, werden somit nicht weiter verwendete oder turnusmäßig gesicherte Medien automatisch aus dem System entfernt. Daher wird auf eine Referenzierung im Data-Repository verzichtet.

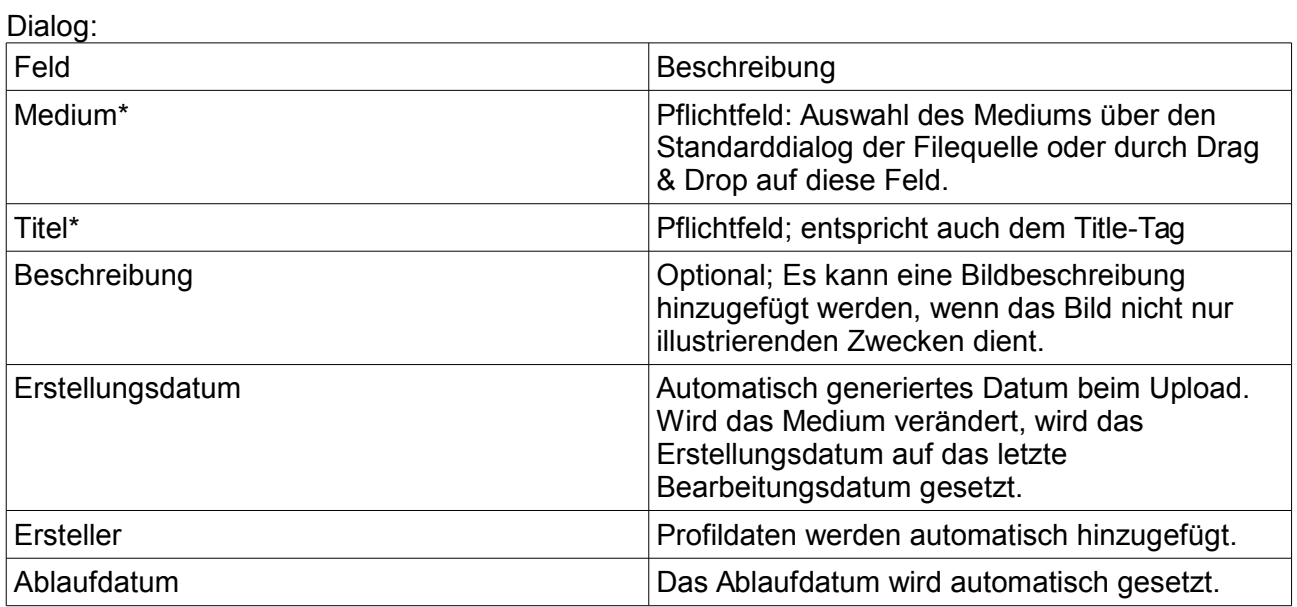

Tabelle 1: Dialog - Erfassen von Medien

# **7.1.2 Erfassen von Texten**

Texte werden grundsätzlich als Plaintext erfasst. Ein Kopieren von Style-Informationen, Code oder Referenzen ist nicht möglich. Mittels eines Editors können einzelne individuelle Styles redaktionell eingearbeitet werden.

Diese sind zum Beispiel:

• Aufzählungszeichen (eine Ebene)

- Nummerierung (Arabisch- eine Ebene)
- Links (URL-explizit oder Alias)

# *7.2 Informationskomponente*

Die Informationskomponente ist der zentrale Dialog, um Informationen im Intranet zu veröffentlichen.

Die Informationskomponente steht allen Gruppen gleichermaßen zur Verfügung:

Dialog:

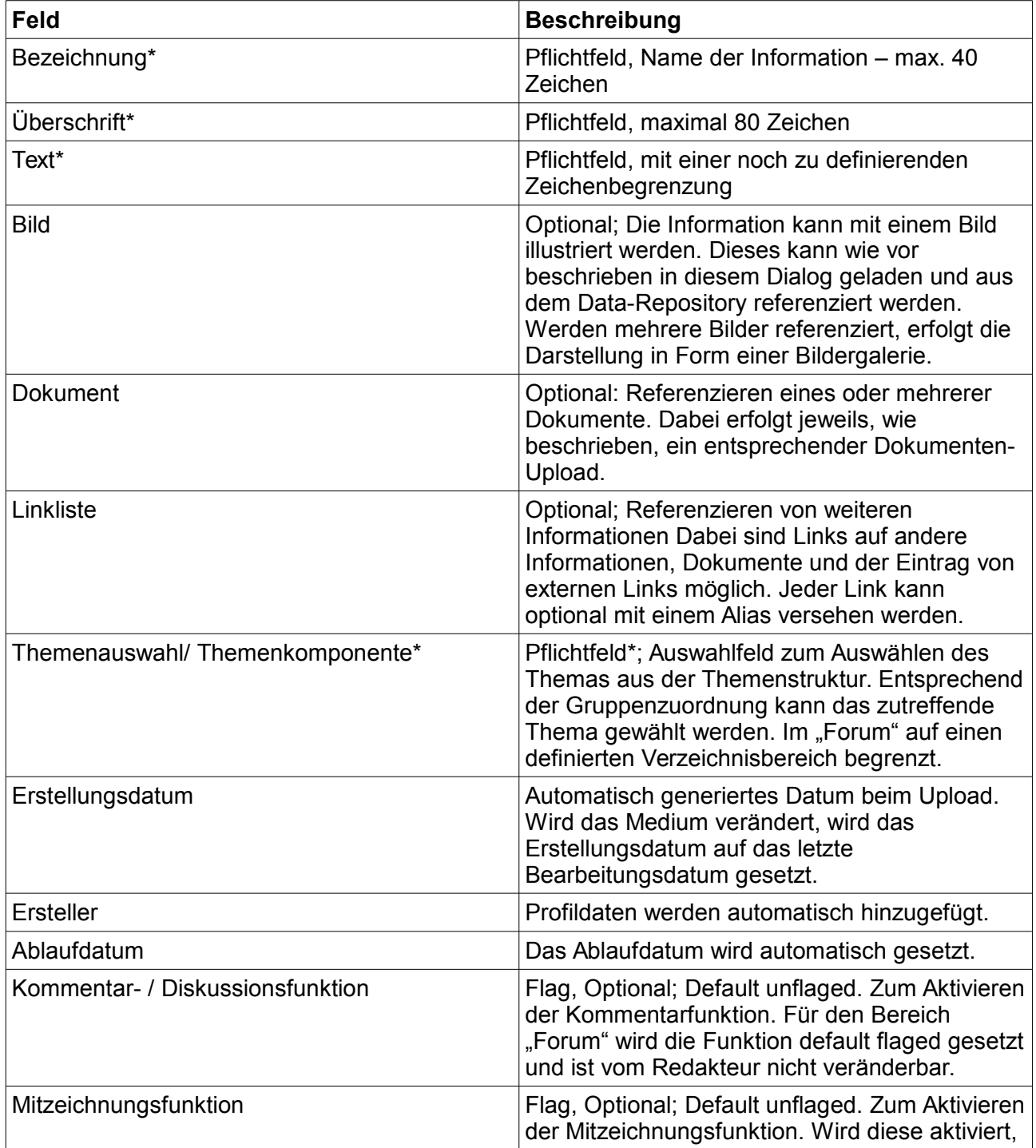

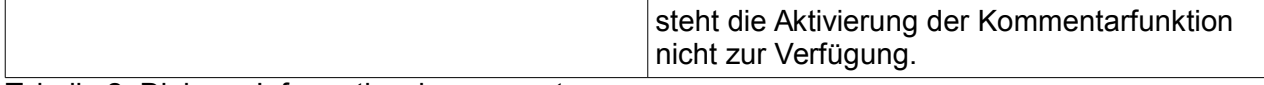

Tabelle 2: Dialog – Informationskomponente

### **7.2.1 Einbinden von Dokumenten in die Informationskomponente**

Wird ein Bild oder Dokument in die Informationskomponente eingefügt, erfolgt dies durch eine unmittelbare Auswahl und den Upload von einem externen Server oder lokalen Verzeichnis. Dabei wird dieses in das Data-Repository geschrieben und gleichzeitig in der Informationskomponente referenziert. Werden mehrere Bilder oder Dokumente eingebunden, ist dieser Vorgang zu wiederholen. Ziel dieses Vorgehens ist es, den Usern nur eine Variante des Einbinden von Dokumenten zur Verfügung zu stellen und nicht ein zweistufiges Verfahren anzubieten.

# **7.2.2 Einbinden von Links in die Informationskomponente**

Werden ein oder mehrere Links in die Informationskomponente eingefügt, erfolgt dies durch folgenden

Dialog:

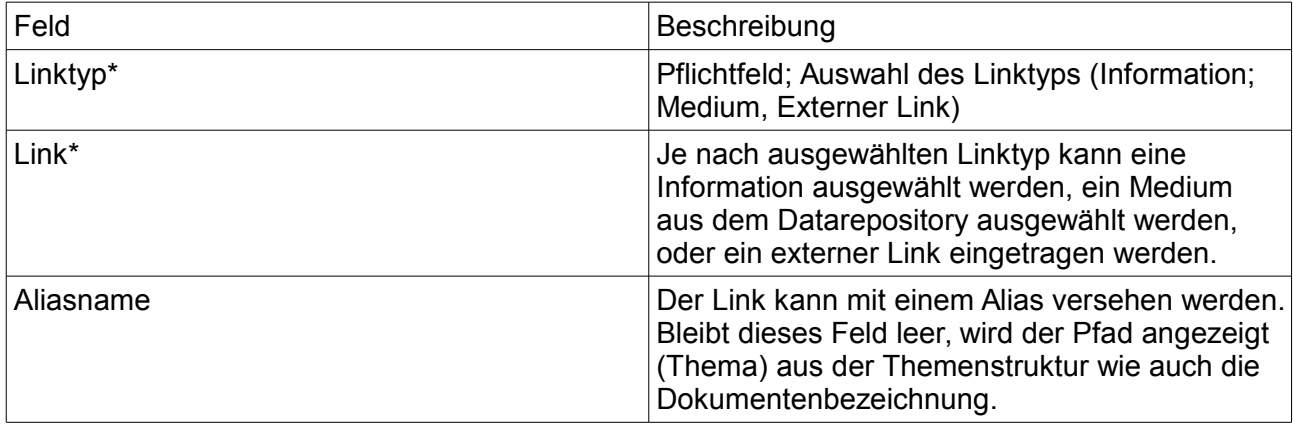

Tabelle 3: Dialog – Einbinden von Links in Informationskomponente

# **7.2.3 Kommentar- bzw. Forumsfunktion**

Die optionale Kommentarfunktion dient dazu, eine Information zu kommentieren. Die identische Funktion wird auch zur Ergänzung von Beiträgen und Diskussionen in der Forums-Komponente eingesetzt. Der Dialog steht nur im Kontext einer Information oder eines Forumsbeitrags zur Verfügung. Der Inhalt wird immer dem ausgewählten Ausgangsknoten zugeordnet.

Dialog:

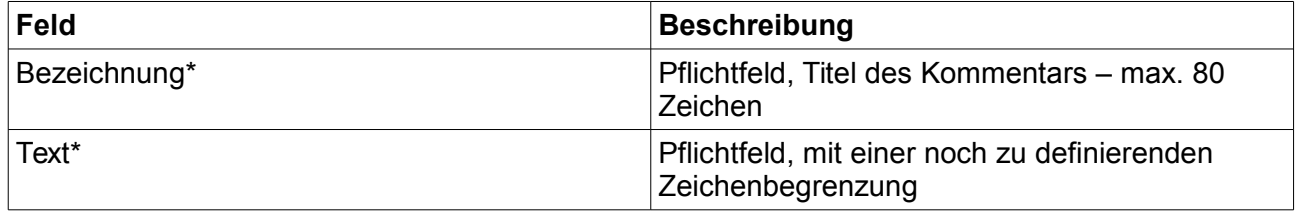

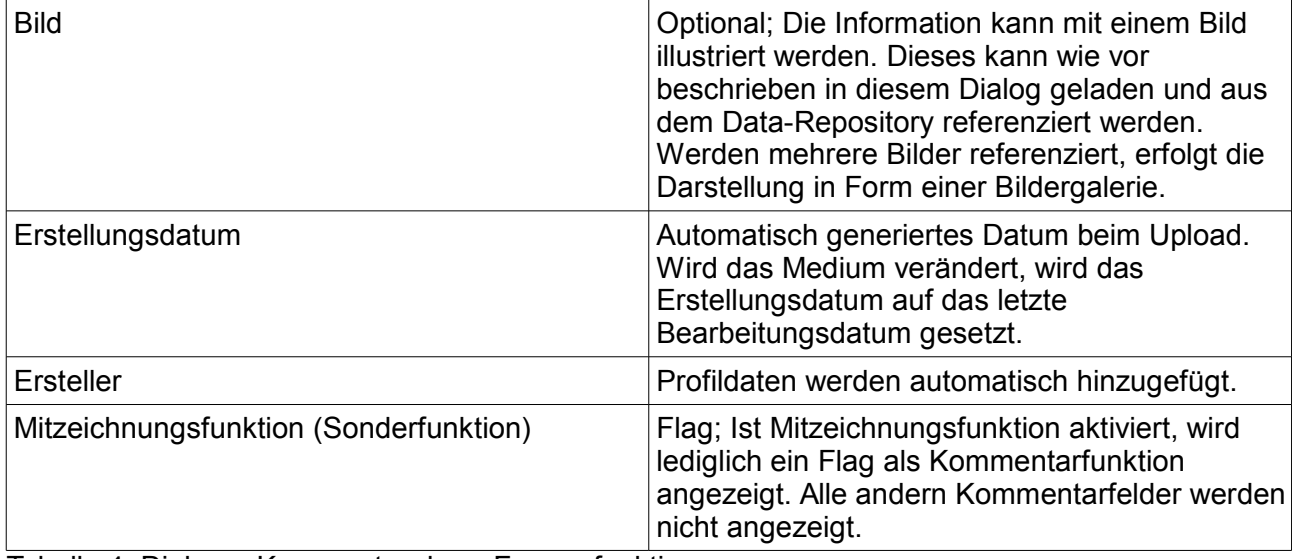

Tabelle 4: Dialog – Kommentar- bzw. Forumsfunktion

# *7.3 Kommunikationskomponente*

Die Kommunikationskomponente dient dazu, miteinander in Echtzeit zu kommunizieren.

Die Komponente steht allen Gruppen gleichermaßen zur Verfügung.

# **7.3.1 Einzelkommunikation**

Die Einzelkommunikation dient dazu, eine direkte 1:1-Verbindung mit einem einzelnen Kommunikationspartner aufzunehmen.

Durch eine Profilauswahl des gewünschten Kommunikationspartners öffnet sich direkt ein Kommunikationsfenster, das befüllt werden kann.

Dialog:

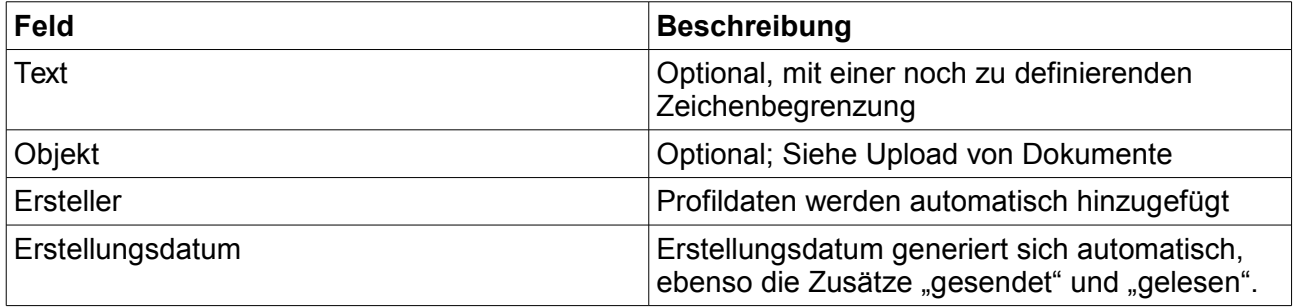

Tabelle 5: Dialog – Einzelkommunikation

# **7.3.2 Gruppenkommunikation:**

Der Absender kann eine Kommunikationsgruppe mit mehreren Profilen einrichten. Dazu öffnet er innerhalb der Kommunikationsfunktion die Maske zur Gruppenkommunikation.

Dialog:

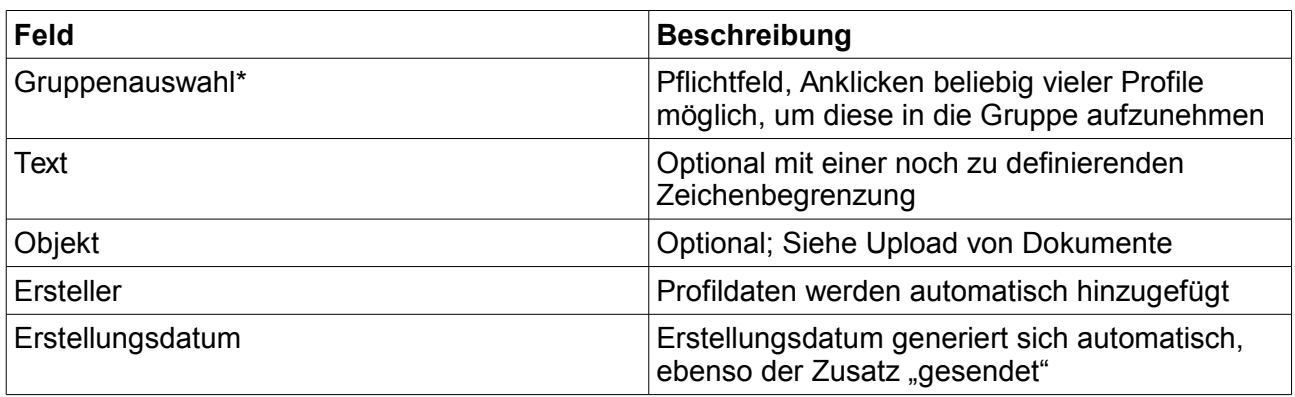

Tabelle 6: Dialog – Gruppenkommunikation

# **7.3.3 Offene Themenkommunikation:**

Der Absender kann eine Nachricht verschicken, die er einem bestimmten Thema zuordnet. Dazu öffnet er innerhalb der Kommunikationsfunktion die Maske für diesen Service.

Dialog:

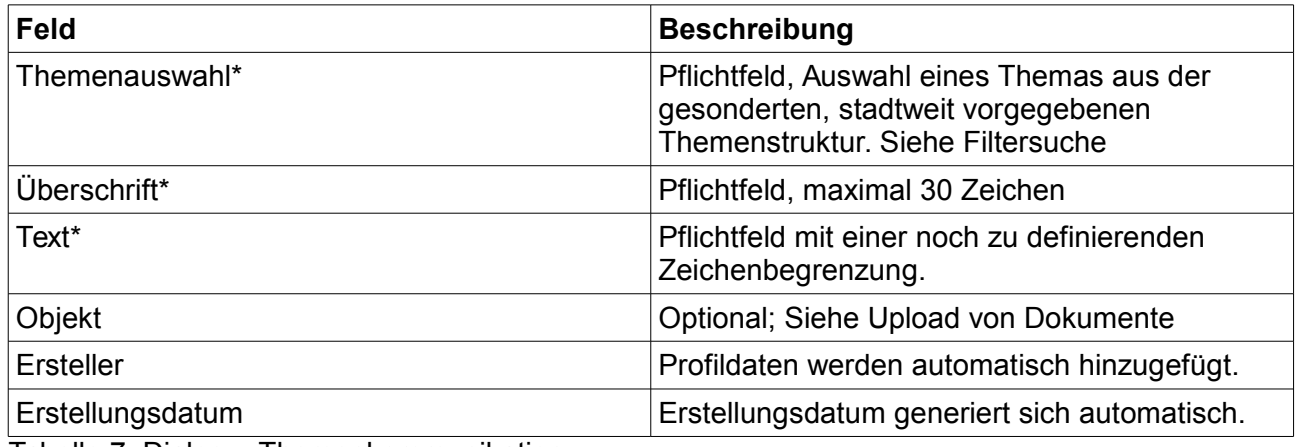

Tabelle 7: Dialog – Themenkommunikation

# **7.3.4 Nachricht an alle versenden**

Sofern ein User eine Nachricht an alle versenden will, öffnet er innerhalb der Kommunikationsfunktion die Maske für diesen Service.

Dialog:

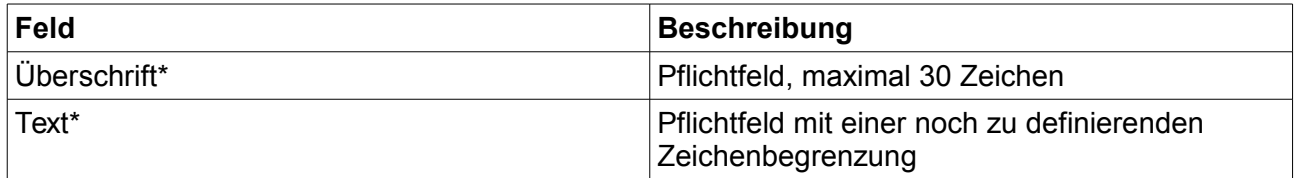

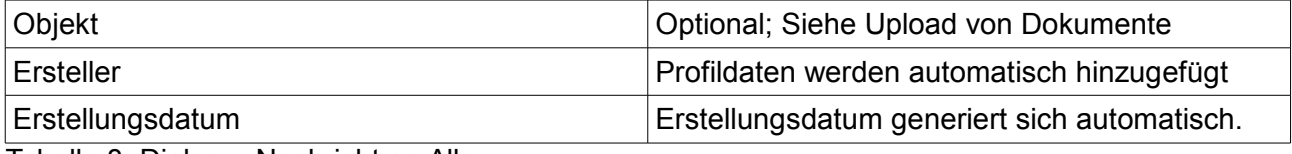

Tabelle 8: Dialog – Nachricht an Alle

# *7.4 Tausch- und Anzeigenbörse*

Die Komponente zur Einpflege des Tausch- und Anzeigenbörse dient dazu, um Angebote einzustellen. Die Komponente steht allen Gruppen gleichermaßen zur Verfügung.

Dialog:

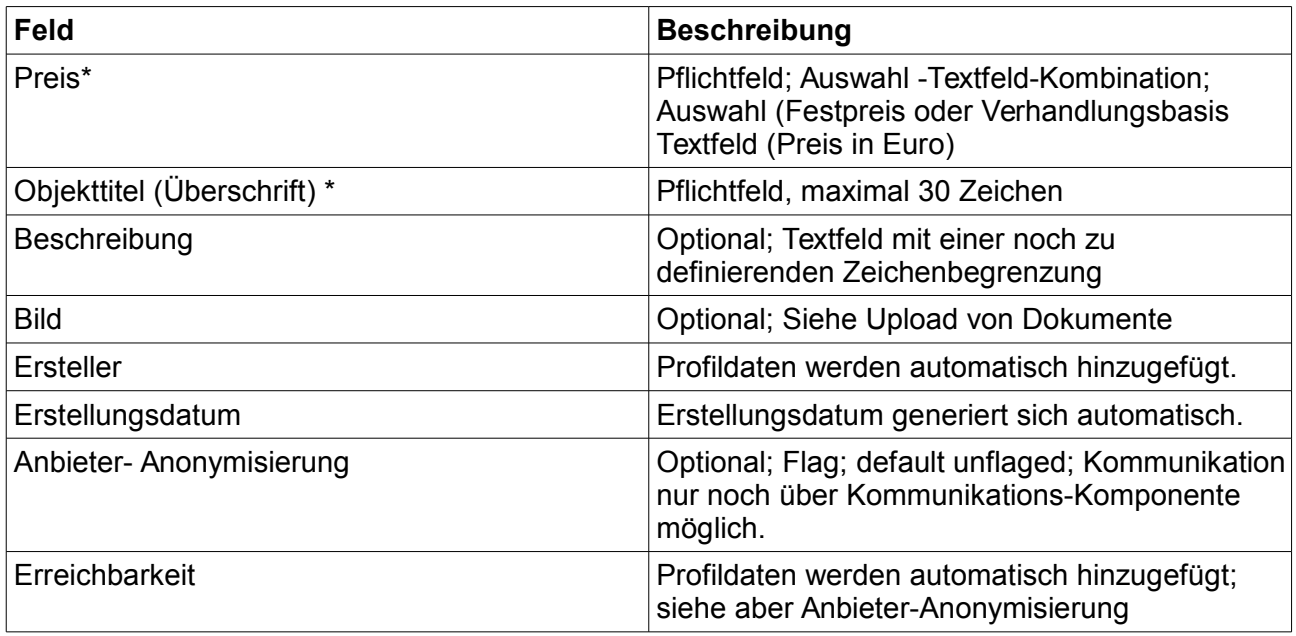

Tabelle 9: Dialog – Tausch- und Anzeigenbörse

# *7.5 Administrative Funktionen*

Bei den nachstehen administrativen Funktionen sind Funktionen beschrieben, die nicht eine technische Administration, sondern Administration im redaktionellen Sinne darstellen und über eine Oberfläche direkt bearbeitet werden können.

# **7.5.1 Platzierung von Funktions- Buttons auf der Oberfläche**

Es besteht die Möglichkeit für den Administrator, Funktions-Buttons als Grafiken zu laden, diese auf der Funktionsoberfläche zu platzieren und mit einer entsprechend vorhandenen Funktion zu versehen oder zu verändern beziehungsweise zu entfernen. Funktionen können dabei tatsächliche Komponenten wie beschrieben sein, oder aber eine Referenz zu internen wie externen Inhalten.

# **7.5.2 Themenkomponente**

Die Themenkomponente dient dazu, den Themenbaum zu pflegen. Der Themenbaum ist das zentrale Organisationskriterium der Informationsarchitektur des Intranets. Dieser wird

ausschließlich von der Gruppe **Admin-Redakteur** direkt im Backend gepflegt. Jede veröffentlichte Information ist dabei einem Thema im Themenbaum zuzuordnen. Dieser wird nicht auf der Publikoberfläche als Navigationselement sichtbar, sondern ist lediglich ein internes Strukturelement. Dabei hängen alle Themen an einem "Home"-Knoten, um zentrale Konfigurationen "vererbbar" zu machen.

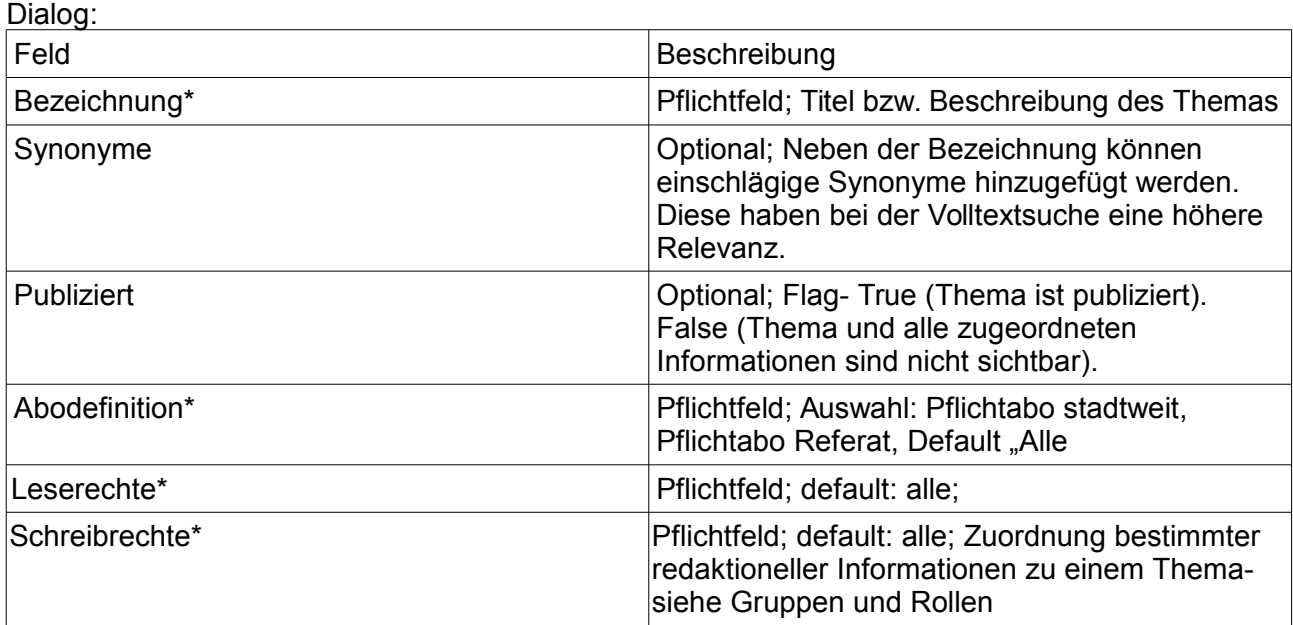

Tabelle 10: Dialog – Themenkomponente

# **7.5.3 Löschen von Inhalten**

Das Löschen von Inhalten ist nur dem Admin-Redakteur (Administrator ) möglich. Diese Funktion dient ausschließlich dazu, irrtümlich eingetragene Einträge im Bedarfsfall zu entfernen. Ein grundsätzliches Entfernen vom Beiträgen seitens anderer Redakteure ist nicht vorgesehen, da alle Informationen und alle Beiträge einem obligatorischen Zeitablauf – wie oben beschrieben – unterliegen. Sind Beiträge veraltet und werden nach der Qualitätssicherung nicht verlängert, so fallen sie aus dem System. Eine Archivierung erfolgt nicht, weil veraltete Inhalte keine Relevanz mehr besitzen. Eine Versionsverfolgung, deren Umfang noch zu definieren ist, erfolgt serverseitig, ist aber im Frontend nicht sichtbar. Im Falle eines Datenverlustes, ist eine Wiederherstellung somit möglich.

# **7.5.4 Abonnenten-Übersicht**

Der Admin-Redakteur (Administrator) kann die Profile der Abonnennten eines Themas anzeigen lassen. Dabei wird bei Aufruf des entsprechenden Themas die Liste der Benutzernamen, die dieses abonniert haben, angezeigt. Nicht bei Pflichtabo stadtweit, Pflichtabo Referat (oder Eigenbetrieb), da hier die Abonnentengruppe fest definiert sind. Eine zentrale Zuordnung der Abothemen zu einzelnen Profilen ist dagegen nicht angedacht. Dies kann nur der Profile-Inhaber selbst.

# **8 Maßnahmen zur Umsetzung**

*<// Optional< Beschreibung der Maßnahmen bzw. Aktivitäten zur Umsetzung des Konzept>> <// Pflicht bei Maßnahmenbeschreibung< Für jede Maßnahme Beschreibung der gesetzten Ziele und wie die Qualitätssicherung durchgeführt wird.>>*

# *8.1 Management, Organisation, Weiterentwicklung*

Nachfolgende Ausführungen stellen lediglich eine sehr grobe Beschreibung der notwendigen Maßnahmen dar. Diese werden im Zuge des Umsetzungsprojektes noch genau auszuführen sein. Eine detailliertere Ausführung ist im Rahmen dieses Konzeptes noch nicht möglich, da diese von erst zukünftigen Parametern, wie Produktauswahl, Entwicklungszeiträume etc. unmittelbar abhängen.

# **8.1.1 Grundsatz**

Das vorbeschriebene System basiert darauf, dass alle Mitarbeiterinnen und Mitarbeiter quasi Nutzer und Redakteur sein können. Dabei sind die Möglichkeiten der Informationsbereitstellung der einzelnen lediglich durch die Zuordnung in die einzelnen Gruppen definiert.

Das neue Intranet ist so strukturiert, dass redaktionelle Tätigkeiten nicht zwingend von speziell ausgebildeten Redakteuren zu leisten sind. Vielmehr kann dies zumindest handwerklich von "Jederman" ausgeführt werden. Ob diesbezüglich Einschränkungen in der redaktionellen Umsetzung vorgenommen werden, obliegt allein den Dienststellen. Entsprechende Maßnahmen sind dabei rein organisatorisch, von diesen im eigenen Zuständigkeitsbereich zu definieren. Sie teilen den Admin-Redakteuren mit, welche Themen welche Einschränkungen erhalten. Die Admin-Redakteure beschränken die Themen dann entsprechend der Berechtigungen. Es gilt aber der Grundsatz, dass Einschränkungen hinsichtlich der redaktionellen Tätigkeit nur selektiv für bestimmte Themengebiete vorgenommen werden dürfen. Umgekehrt bedeutet dies, dass – um einen gut funktionierende Wissensaustausch zu fördern – grundsätzlich alle Mitarbeiterinnen und Mitarbeiter Beiträge zur Verfügung stellen dürfen und an der Kommunikation uneingeschränkt teilhaben. Es sei denn, für einen bestimmten Themenkomplex ist eine spezifische Autorisierung notwendig (z.B. Veröffentlichung von Dienstanweisungen).

# **8.1.2 Management (Admin-Redakteur)**

Auch wenn das neue Intranet sich weitgehend "selbständig verwaltet", ist ein zentrales Management unumgänglich. Dort sind auf der einen Seite vor allem die fachliche und technische Weiterentwicklung der Systeme sowie der Support zu leisten. Zum anderen sind zentral die fachliche Systempflege, die Qualitätssicherung wie auch die strukturelle Informations- und Kommunikationsabwicklung zu gewährleisten. Die Hauptaufgaben sind dabei im Wesentlichen:

- Der fachliche, redaktionelle First- und Second-Level-Support für alle Mitarbeiterinnen und Mitarbeiter, der technische Support läuft über den Service Desk
- Verwaltung der Themenstruktur (siehe unter...)
- Zentrale Redaktionsaufgaben, für stadtweite zentrale Informationsbereitstellung
- Fehlerbehebung bei redaktionellen Problemen, für die Mitarbeiterinnen und Mitarbeiter keine Berechtigung haben
- Erfassen von weiteren Anforderungen (Zentrales Anforderungsmanagement) für Weiterentwicklung und modulare zusätzliche Neuentwicklungen
- Betreuung und Beratung der dezentralen Ansprechpartner in den Dienststellen

(Ambassadors)

- Entwicklung, Betreuung, Steuerung und Umsetzung der einführungsbegleitenden Maßnahmen (diese werden für mindestens 3 Jahre als notwendig erwartet).
- Zentrale Datenpflege, generell in strukturellen Hinsicht und inhaltlich, soweit es sich um stadtweite zentrale Information handelt, die verbindlichen Charakter haben.

# *8.2 Verfahren, bzw. Migration des Altbestandes*

Nach einer ersten Prüfung der derzeit vorhandenen Intranet-Inhalte ist eine technische Migration in das neue System ausgeschlossen, bzw. hinsichtlich des Aufwandes nicht vertretbar. Dies liegt insbesondere darin begründet, dass die derzeitigen Intranetseiten keinen eindeutig identischen Code aufweisen.

Unabhängig von technischen Implikationen, spricht auch der Datenbestand an sich fachlich gesehen gegen eine vollständige Migration. Es sind viele veraltete Inhalte und Dokumente vorhanden, deren notwendige Bereinigung vor oder während einer Migration bereits unvertretbaren Aufwand produzieren würde.

Da auch eine vollständige manuelle Migration, verbunden mit einer fachlichen Datenbereinigung wohl jenseits möglicher Ressourcen liegt, wird folgendes Verfahren zu Einsatz kommen:

Mit Going Live des "Neuen Intranets" wird das "Alte Intranet" eingefroren. Dies bedeutet, dass die Public-Umgebung weiterhin zumindest für eine angemesse Übergangszeit erhalten und erreichbar bleibt. Eine entsprechende Verknüpfung wird im neuen System zur Verfügung gestellt.

Das bisherige Redaktionssystem steht gleichzeitig nicht mehr zur Verfügung, dies bedeutet, die "Alten Informationen" werden nicht mehr weiter gepflegt, aber wie dargestellt erreichbar bleiben.

# **8.2.1 Migration von Spezialinhalten**

Spezialinhalte sind Inhalte, die nicht nur eine bloße Webseite darstellen, sondern eine Konstruktion, die gleichzeitig neben der Information Funktionalitäten beinhaltet. Diese sind derzeit teilweise auf dem Bestand-System vorhanden. Da keine technische Migration stattfindet, werden diese als externe Funktionalität über einen Funktions-Button im Funktionsbereich referenziert. Falls das System nur eine begrenzte weitere Verfügbarkeit diese Informationen ermöglicht, muss im Rahmen einer mittelfristigen Planung hier ein Umzug auf einen anderen Server vorgesehen werden. Alternativ besteht die Möglichkeit, den Service in anderer Form neu aufzubauen.

# *8.3 Going Live-Strategie, begleitende Maßnahmen*

Die Einführung des neuen Intranets erfolgt in mehreren zeitlich versetzten Teilschritten, um die Mitarbeiterinnen und Mitarbeiter peu à peu an die neue Plattform sowie die Kommunikationsformen zu gewöhnen. Die Zeitpunkte der einzelnen nachstehend aufgeführten Schritte sind noch zu definieren, wobei aber davon auszugehen ist, dass zwischen Schritt 1 und 4 mindestens zwei Jahre anzusetzen sein werden. Das vollständige Umsetzungs- und Einführungsprojekt wird somit mit einer Laufzeit von 3 Jahren veranschlagt.

In einem ersten Schritt wird die integrative Oberfläche wie auch die Informationskomponente, wie auch die dafür notwendigen Basiskomponenten zur Verfügung gestellt, über diese alle pflichtmäßigen und abonnierten Inhalte anzeigbar werden. Diese Stufe entspricht inhaltlich dem derzeitigen Status Quo, ist aber funktional aufgrund des individualisierten Abosystem eine signifikante Neuerung. Gleiches gilt für die damit untrennbar verbundene Rollenstrategie der Informationsbereitstellung und Datenpflege.

Im zweiten Schritt wird die allgemein geforderte Kommunikation-Komponente eingeführt. Diese ermöglicht nun eine vernetzte Kommunikation wie oben beschrieben von "one to one" und in Kommunikationsgruppen.

In einem dritten Schritt folgt die Kommentarfunktion, mit der ausgewählte, mit dem Informationstool veröffentlichte Inhalte kommentiert werden können.

Im vierten und zunächst finalen Schritt, wird die Komponente "Projekträume" wie beschrieben live gehen.

Um den Mitarbeiterinnen und Mitarbeitern den Einstieg auf die neue Plattform so einfach wie möglich zu machen, werden bereits mit der Erstellung des finalen Going-Live-Zeitplans begleitende Maßnahmen zur Einführung gestartet. Diese sind entscheidend, um eine möglichst breite Akzeptanz mit der Einführung zu gewährleisten.

Um die Veränderung darüber hinaus zusätzlich bereits im Vorfeld zur begleiten, ist eine entsprechende offene Kommunikation unabdingbar. So wird die mit der Mitarbeiterbeteiligung begonnene Kommunikationsstrategie auch weiter die Konzepterstellung begleiten. Durch ein "Begleiten" bzw. "Verfolgen" der Entstehung des Produktes wird auch eine engere Bindung und positive Erwartungshaltung bereits vor der tatsächlichen Einführung geschaffen.

Die hier grob skizzierte Umsetzung wird im Zuge der Umsetzung des Projektes von der Projektleitung – in Absprache mit IT-VM – in einem ausführlichen Einführungs- und Kommunikationskonzept ausgestaltet werden.

# **8.3.1 Kommunikationsstrategie**

Die Beschäftigten müssen bereits vor der Einführung des neuen Intranets die Vorteile der Plattform kennen. Des Weiteren muss sicher gestellt sein, dass die Mitarbeiterinnen und Mitarbeiter dazu in der Lage sind, das neue Intranet ab dem ersten Tag nutzen zu können. Nur dann werden sie im Laufe des Betriebs soweit sein, die neue Plattform selbstständig, routinemäßig in ihren Arbeitsalltag zu integrieren.

Um dieses Ziel zu erreichen, muss vor und nach der Einführung ausreichend Zeit eingeplant werden. Dies hat sich auch bereits bei der Mitarbeiterbeteiligung gezeigt: Die frühzeitig angesetzte und dauerhaft weitergeführte Kommunikation mit den Beschäftigten zu diesem Thema sowie die größtmögliche Transparenz bei diesem Vorgang haben zu einem äußerst erfolgreichen Ergebnis bei der Mitarbeiterbeteiligung geführt. Die Erfahrungen lassen sich auf die Einführung des neues Intranets übertragen. Sofern die Mitarbeiterinnen und Mitarbeiter das neue Intranet bereits im Vorfeld transparent kennen lernen und – wie durch die Mitarbeiterbeteiligung geschehen – bei der Gestaltung involviert werden, die Benutzung des Systems keine große technische Hürde darstellt und die Führungskräfte frühzeitig eingebunden werden, werden die Beschäftigten die neue Plattform auch entsprechend nutzen.

# **8.3.2 Einführungsstrategie**

In Ansprache mit dem IT-Veränderungsmanagement bei STRAC gliedert sich die Strategie zur Einführung in vier Punkte

- Identifizieren
- Kommunizieren
- Einführung und Schulung
- **Etablierung**

Auf diese Punkte wird nun im Einzelnen kurz eingegangen.

**Identifizieren:** Nochmalige Analyse, welcher Stakeholder für was verantwortlich ist. Zudem werden in Absprache mit den Themenbeauftragten für dieses Projekt in den Referaten und Eigenbetrieben weitere Multiplikatoren in den Referaten und Eigenbetrieben identifiziert, die bei der Kommunikation sowie der Einführung der neuen Plattform und der Schulung der Beschäftigten, die freiwillig für diejenigen, denen sich auch ein intuitives System nicht von selbst erklärt, angeboten werden sollen, unterstützend wirken. Es werden die Schnittstellen zwischen Anwendern und Projektteam festgelegt (Wer kann als Promoter und Berater fungieren?) sowie deren operative Aufgaben bestimmt (Schulungsmaterial für die Referate, Einholen von Feedback, Ausbildung von Unterstützern, ect.). Des Weiteren werden Leuchtturmprojekte ausgewählt, anhand derer sich der Nutzen der neuen Plattform für die Mitarbeiterinnen und Mitarbeiter zeigt.

**Kommunikation:** Wie auch schon bei der Mitarbeiterbeteiligung geschehen, ist eine durchdachte Kommunikations- und Einführungsstrategie unabdingbar. Neben der Erstellung eines Zeitplans für die einzelnen Kommunikations- und Einführungsschritte wird die Projektleitung jede einzelne Maßnahme sowie Botschaften und Inhalte klar definieren sowie eine Vision erarbeiten, wo die Reise hingehen beziehungsweise enden soll. Denn nur, wer sich für die neue Plattform begeistert, wird sie auch wirklich nutzen.

**Einführung und Schulung:** Um den Mitarbeiterinnen und Mitarbeitern zu ermöglichen, vom ersten Tag an das neue Intranet richtig nutzen zu können, bekommen die Beschäftigten, die sich die Nutzung eines neuen Systems nicht allein zutrauen, vor Einführung der neuen Plattform die Gelegenheit, sich vor Ort in ihren Referat oder Eigenbetrieb schulen zu lassen. Dabei handelt es sich um ein Angebot, das freiwillig wahrgenommen werden kann. Bei den Schulungen handelt es sich um kurze Einheiten, die sich während der Arbeitszeit einschieben lassen, da sich das System voraussichtlich von selbst erklären wird. Die Schulungen laufen über die Multiplikatoren in den Referaten und Eigenbetrieben. Gegebenenfalls werden zum Beispiel durch kurze Videoclips Nutzungsanreize für den Einstieg geplant und Quick-Wins identifiziert sowie eine Feedbackstrategie entwickelt.

#### **Etablierung:**

Nach den ersten Schritten bis nach Schritt vier der Einführung, wird der Umgang mit den neuen kulturellen Gegebenheiten begleitet. Das Projekt kann erst als abgeschlossen betrachtet werden, wenn sich das neue Intranet tatsächlich in der Unternehmenskultur verankert hat. Dazu ist eine ständige Feedbackauswertung nötig, um auch während des Prozesses mögliche Anpassungen vornehmen zu können und eine auf die Zukunft ausgerichtete Strategie für das neue Intranet bereit zu stellen, mit dem kontinuierlich auf Neuerungen und Veränderungen Rücksicht genommen werden kann.

# *8.4 Einführungsbegleitende Maßnahme*

Um sowohl Sender als auch Empfänger mit den nun optional möglichen Feedback-Kanälen (z.B. Kommentar- und Diskussionsfunktion) vertraut zu machen, und um zu erlernen, mit Feedback und dessen Konsequenzen umzugehen, wird nachfolgend beschriebene langfristige Maßnahme implementiert.

Im Rahmen der Einführungskampagne werden über die Stadtredakteure regelmäßig – zunächst einmal wöchentlich – Meldung zu Themen ausgespielt, die einen Großteil der Beschäftigten interessieren dürften. Ziel dabei ist es, die Beschäftigten peu à peu an die neue Art der stadtweiten Kommunikation und unmittelbares Feedback zu gewöhnen. Die Mitarbeiterinnen und Mitarbeiter werden so langsam daran herangeführt, denn nur bei diesen Themen wird in der Anfangszeit die Kommentarfunktion zur Verfügung stehen: Über diese Themen darf und soll stadtweit diskutiert werden, damit die Beschäftigten langsam lernen, in einen gemeinsamen Dialog zu treten.

Bei der Themenauswahl dürfen die Stadtredakteure kreativ sein: Informationen aus den Referaten, die sich als stadtweites Thema entpuppen, können aufbereitet werden, ebenso wie die

Beschäftigten betreffende Themen, die aktuell in der Presse diskutiert werden.

Ebenso kreativ muss die redaktionelle Aufbereitung dieser Themen sein, in dem sie ordentlich bebildert und grafisch ansprechend dargestellt.

### *8.5 Technologie Folgeabschätzung*

In diesem Kapitel werden die vermutlich eintreffenden Sekundärfolgen, die mit der Entwicklung und dem Ausrollen des neuen Intranet entstehen werden, beschrieben.

# **8.5.1 Auswirkungen auf Personalkapazitäten**

Bei der Einschätzung der Auswirkungen der Personalkapazitäten sind zwei Phasen zu unterscheiden, die Entwicklungs- und Einführungsphase, sowie der folgende Regelbetrieb.

### **Entwicklungs- und Einführungsphase:**

Die Entwicklungs- und Einführungsphase wird als Projekt mit einer Laufzeit von ca. drei Jahren abgewickelt. In diesem Zeitraum sind insbesondere Kapazitäten bei IT@M (Betrieb) und bei der Projektleitung anzusetzen. Die bei IT@M benötigten Kapazitäten sind bereits in der Vorhabensplanung veranschlagt. Für die Projektleitung- und das unmittelbare Projektteam wird eine Personalkapazität von ca. vier VzÄ für die Projektlaufzeit veranschlagt.

Bei den Dienststellen wird in der Einführungs-Phase ein ebenfalls etwas erhöhter Aufwand anzusetzen sein. Dieser wird aber je nach Dienststelle sehr unterschiedlich sein. Der Aufwand resultiert aus Einführungsaufwänden (Erlernen des Umgangs mit den neuen Medium und ggf. durch manuelle Migrationsaufwände, die von einzelnen Personen zu leisten sind.) Die Belastung wird dabei punktuell während der ersten Einführungsphase am höchsten sein, aber mit fortschreitenden Projektverlauf deutlich, vermutlich unter das heutige Maß absinken. In welcher Höhe der Einführungsaufwand anzusetzen ist, liegt in der organisatorischen Entscheidung der einzelnen Dienststellen.

Technische Dika-Aufwände sind nicht anzusetzen, da Einführung und Betrieb mit den Systemen der Standardarbeitsplätze umsetzbar sind. Da die gesamte Benutzerverwaltung über das städtische LDAP abgewickelt werden soll, kann es im Einzelfall sein, dass entsprechende Nachträge, derzeit noch nicht dort verzeichneter Mitarbeiterinnen und Mitarbeiter notwendig werden. Dabei handelt es sich insbesondere um Beschäftigte, die derzeit auch keinen Zugang zum Intranet haben. Eine Umsetzung oder Anpassung liegt aber in der unmittelbaren organisatorischen Entscheidungshoheit der Dienststellen.

### **Regelbetrieb**

Unter dem Regelbetrieb ist die Zeit nach Projektabschluss, also die langfristige Kapazitätenabschätzung zu sehen. Langfristig ist keine Erhöhung der Personalkapazitäten aus dem Einsatz des Systems zu erwarten. Vielmehr wird das neue Intranet die Effizienz der Stadtverwaltung signifikant erhöhen, da Informationen und vor allem Know-How transparenter und somit omniverfügbar in alle Arbeits- und Verwaltungsprozesse einfließt. Die gesamtstädtischen Ressourcen können durch das neue Intranet somit effektiver und effizienter genutzt werden. Hinsichtlich des technischen Betriebs sind hier keine zusätzlichen Kapazitäten über den Status Quo der Vorprojektphase zu erwarten, da betrieblich eine Substitution durchgeführt wird.

# **8.5.2 Einfluss auf Handlungs- und Ermessensspielräume der Beschäftigten**

Die Handlungsspielräume der Beschäftigten nehmen insoweit zu, dass diese sich selbständig Wissen und Know-How-Ressourcen effektiver beschaffen können. Ein unmittelbarer Einfluss auf die Handlungskompetenzen hinsichtlich organisatorisch zugewiesene Aufgaben besteht allerdings nicht. Bei der Ausfüllung und Nutzung der Ermessenspielräume sind insbesondere im Bereich der Führungskräfte bessere Voraussetzungen zu erwarten, da diese durch transparente Informationsbereitstellung "besser informiert Entscheidungen" treffen können.

# **8.5.3 Anteil der IT-Tätigkeiten**

Der Anteil der IT-Tätigkeiten ändert sich nicht unmittelbar durch das neue Intranet. Das Intranet ist kein Produkt, das eine zwingende Voraussetzung für die zugewiesene Aufgabenerfüllung ist. Es eröffnet lediglich die Möglichkeit, die zugewiesenen Aufgaben durch schnelle und transparente Informationsbereitstellung und effiziente Kommunikationsmöglichkeiten besser und effizienter abzuwickeln. Dadurch ist auch eine Erhöhung der Arbeitszufriedenheit zu erwarten.

# **8.5.4 Änderung von Arbeitsprozessen**

Durch das Intranet werden Arbeitsprozesse nicht unmittelbar beeinflusst. Allerdings ist eine mittelbare Beeinflussung zu erwarten. Durch das zur Verfügungstellen eines schnellen und leicht benutzbaren Arbeitsmittels werden sich Prozesse mittelbar verändern. In welchem Umfang und welche konkreten Änderungen zu erwarten sind, kann allerdings zum jetzigen Zeitpunkt noch nicht abgeschätzt werden.

# **Abbildungsverzeichnis**

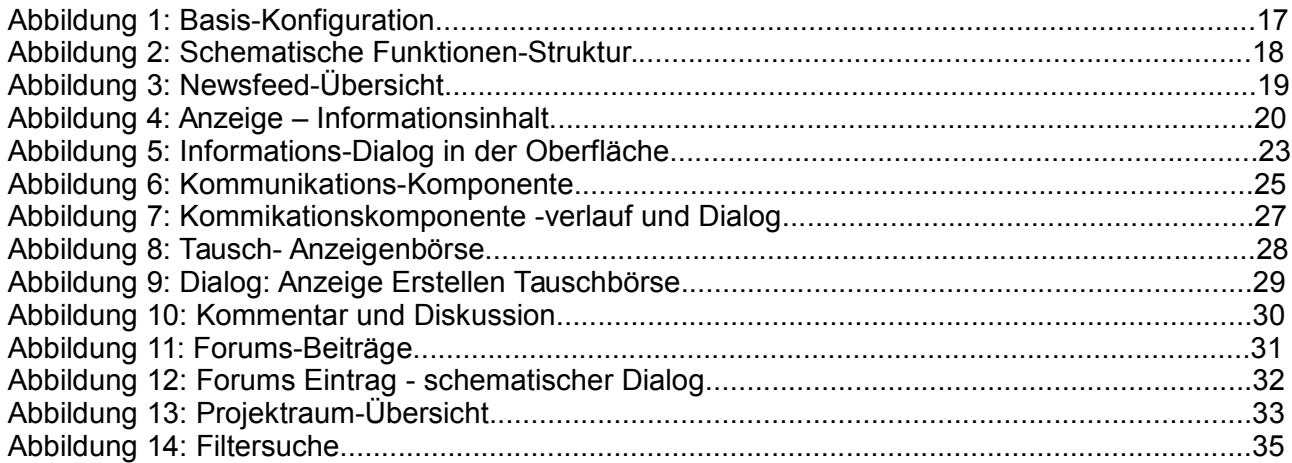

# **Tabellenverzeichnis**

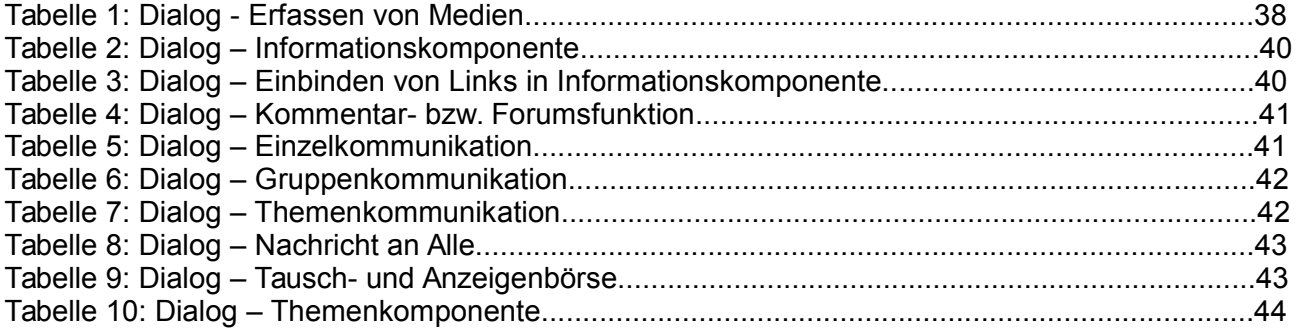